# **ANNEX I: WUA DATABASE**

(Indonesian Only)

## TABLE OF CONTENTS

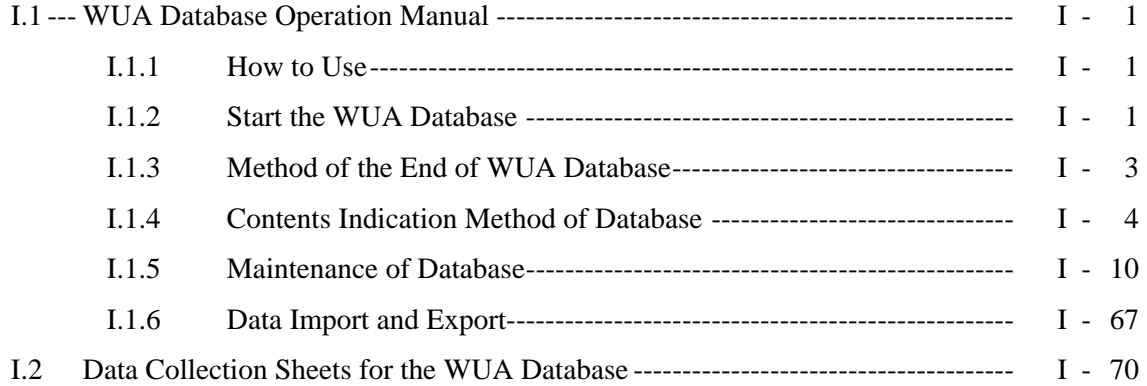

# **LAMPIRAN I: DATABASE P3A (WUA)**

# DAFTAR ISI

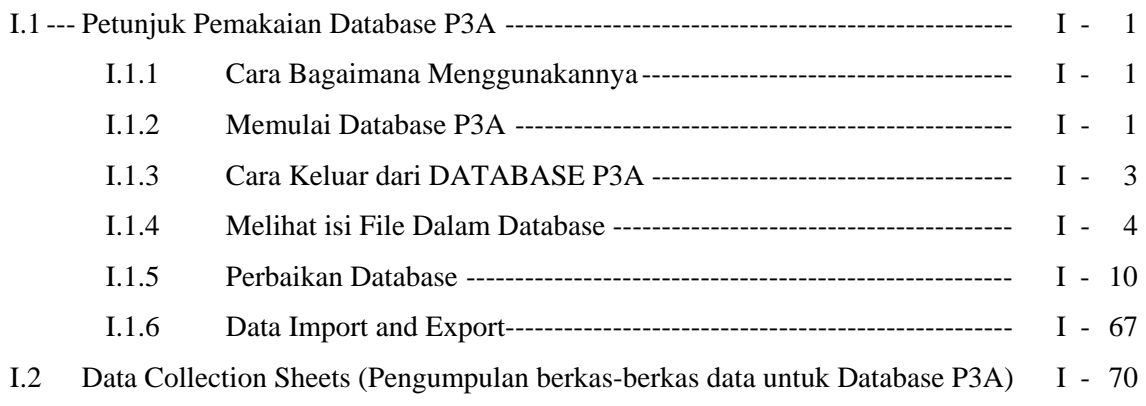

#### **I.1 Petunjuk Pemakaian Database P3A**

#### **I.1.1 Cara Bagaimana Menggunakannya**

Pada bab ini akan dijelaskan bagaimana menggunakan Database P3A. Dari awal, membuka Database P3A dan menutup Database P3A, secara berurutan akan diberi petunjuk melihat isi informasi dan cara perbaikanya.

## **I.1.2 Memulai Database P3A**

Tampilan berikut ini adalah cara membuka program file DATABASE P3A melalui Layar Windows. Hanya jika file "WUADB.mdb (File of WUA DATABASE)" sudah berada didalam layar berupa folders, buka folders bersangkutan dan lakukan operasi dengan mengikuti petunjuk berikut.

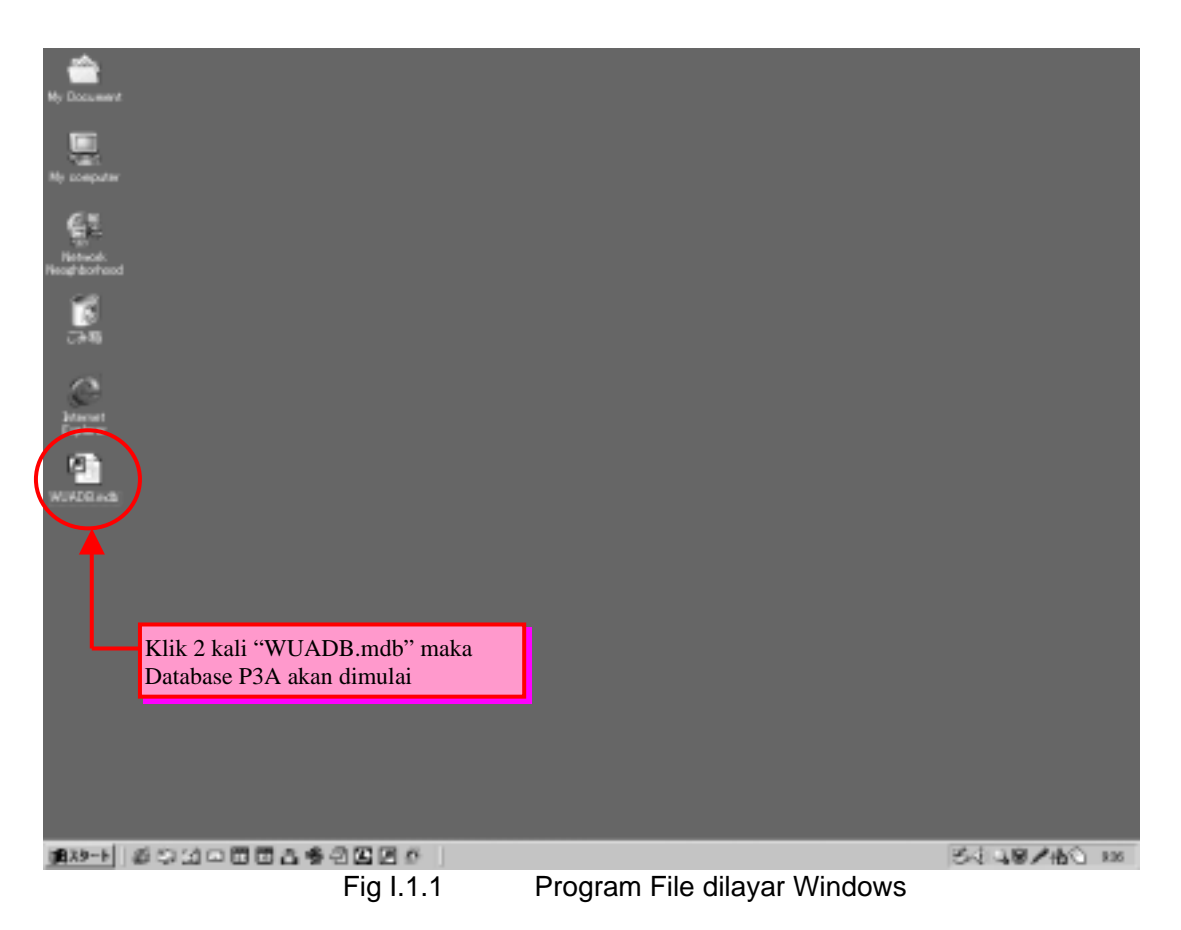

Klik 2 kali "DATABASE P3A" didalam layar, untuk menampilkan Database P3A. Kemudian akan muncul tampilan awal Database P3A, dan selanjutnya ikuti tampilan dilayar. Pembuatan database ini menggunakan Microsoft Access. Didalam layar Microsoft Access, layar Database P3A harus ditampilkan.

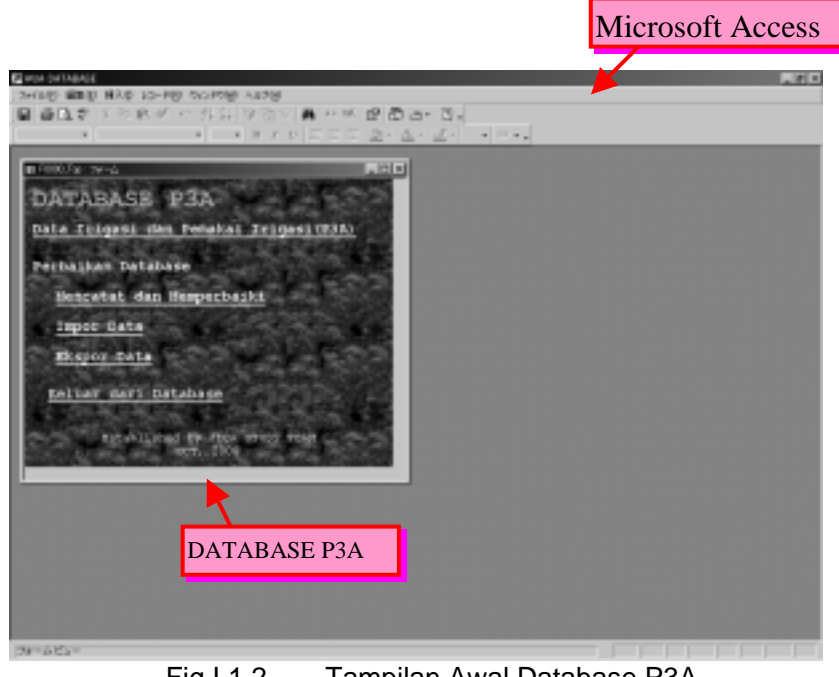

Fig I.1.2 Tampilan Awal Database P3A

Pengoperasian DATABASE P3A dimulai dari tampilan ini. Pada tampilan selanjutnya adalah tampilan yang diperbesar.

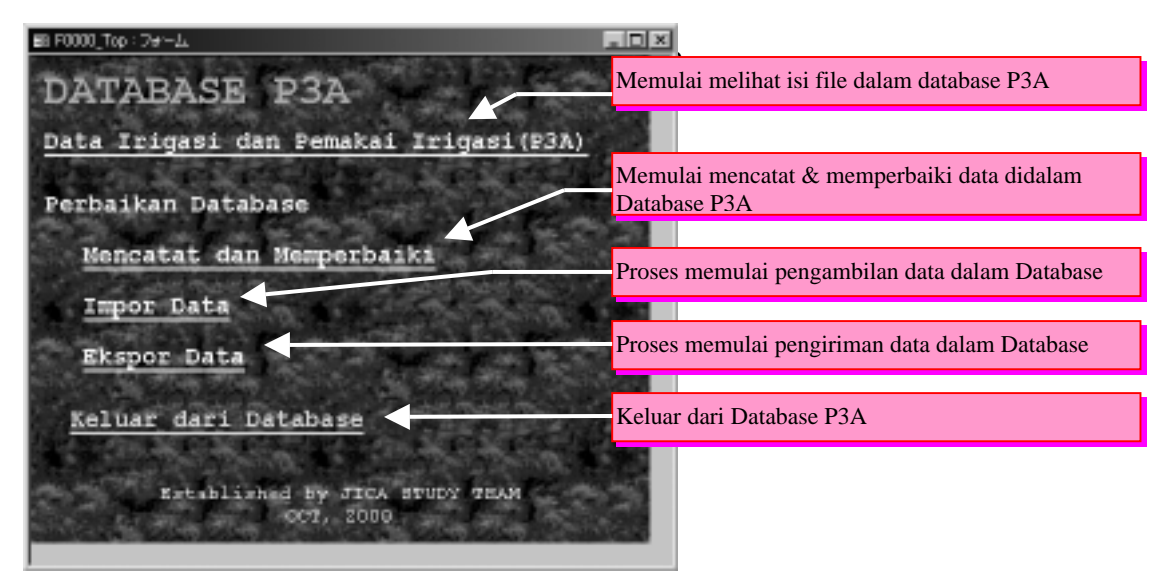

Fig I.1.3 Tampilan Awal Database P3A(diperbesar)

#### **I.1.3 Cara Keluar dari DATABASE P3A**

untuk mengakhiri DATABASE P3A, klik "Keluar dari Database" didalam tampilan awal DATABASE P3A. Kemudian didalam layar akan tampak tampilan layar Microsoft Access saja.

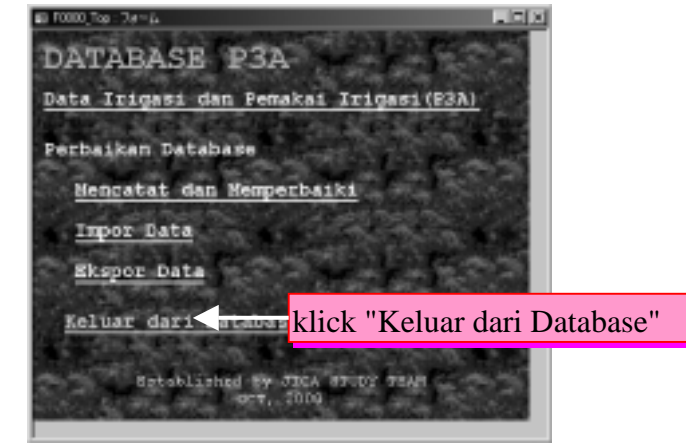

Fig I.1.4 Tampilan Database P3A

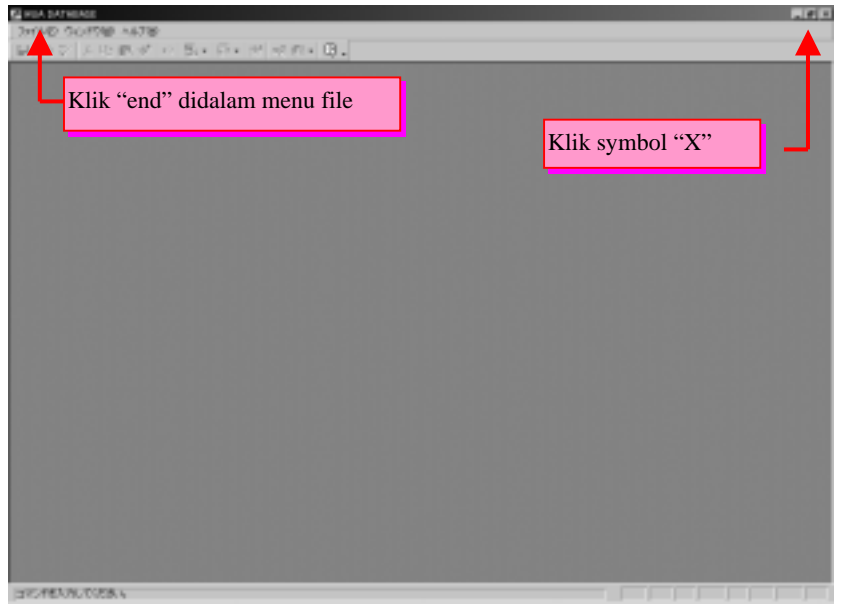

Fig I.1.5 Tampilan Layar Microsoft Access yang tertinggal

Untuk menutup Microsoft Access klik symbol "X" dikanan atas layar atau dengan cara klik "end" didalam menu File didalam Microsoft Accesss

#### **I.1.4 Melihat isi File didalam DATABASE P3A**

Untuk memulai membuka isi file didalam DATABASE P3A, klik "Data Irigasi dan Pemakai Irigasi(P3A)" didalam layar DATABASE P3A.

Kemudian didalam layar akan tampil layar menu isi file DATABASE P3A

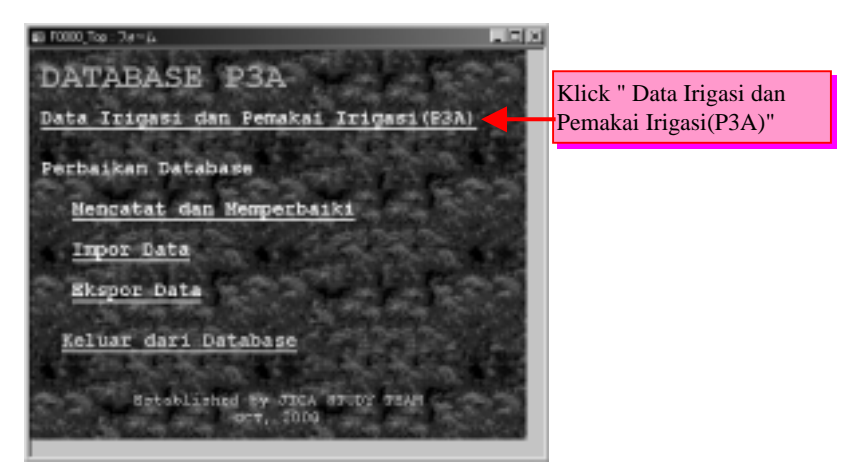

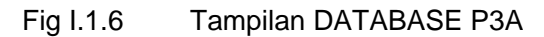

| EL FOUIL Ventilines (24-A)<br>Data Irigasi dan Pemakai Irigasi(P3A)                                                                                                    |                          |                                                                                                    |                                                                                                    | $L = 1$<br><b>ID</b> |                                           |
|----------------------------------------------------------------------------------------------------|--------------------------|----------------------------------------------------------------------------------------------------|----------------------------------------------------------------------------------------------------|----------------------|-------------------------------------------|
| Police.<br><b>Propinsi</b><br>Edispotes                                                                                                    | <b>Injure</b><br><1<br>F | 1300000<br>SHRINGER<br>54000064<br>Seminari<br>54000064                                               | Air Abu And.<br>SINDL.<br>MROUN FIELD<br><b>ARJBROYO</b><br><b>KRING</b>                                                            |                      |                                           |
|                                                                                                    | FLA.<br>$\left(1\right)$ | Substitute 1<br>$3-86-86-13$<br>3-88-41-16<br>2-01-12-19<br>3.00123.27<br>3.00.03.37<br><b>DUMMER</b> | 10041977<br>Skiller Philason<br>Taly 8-ML<br><b>Side Eulon</b><br><b>Just Tahomsber A</b><br><b>Chevril Enhan</b><br><b>Turning</b> | 븨<br>Ξ<br>ы          |                                           |
| research Palate Standistic<br><b>STATUS DAN KINERIA PAA</b><br>Lets Bridway Sai Jabowai Ussau P.W.<br><b>C-knibspare F.SA</b><br>Sylva Pragmas his year Lune<br>File Traum-Bachsepanes Leks F.M.<br><b>Walker Walker</b> |                          |                                                                                                    |                                                                                                    |                      | Layar menu isi file dalam<br>DATABASE P3A |
| <b>Researchilden</b><br>Sytin/Hollreuge Air Prid: Mast.                                                                                                    |                          |                                                                                                    |                                                                                                    | 国目<br>国目             |                                           |

Fig I.1.7 Tampilan layar menu isi file didalam DATABASE P3A

Sesudah itu akan dijelaskan bagaimana cara pengoperasian untuk melihat isi file didalam DATABASE P3A. Dalam tampilan layar menu isi file DATABASE P3A terbagi dalam dua bagian. Bagian pertama menentukan tempat/lokasi file, bagian lainnya kolom informasi detil dari suatu lokasi, dalam menentukan tempat file, terlebih dahulu memilih lokasi file yang diinginkan, dan pada bagian tampilan sistim Pembuangan air Irigasi Tersier atau P3A sudah termasuk dengan file daerahnya. Lalu klik tombol disebelah kanan ( $\|\cdot\|$ ) untuk keluar dari layar file

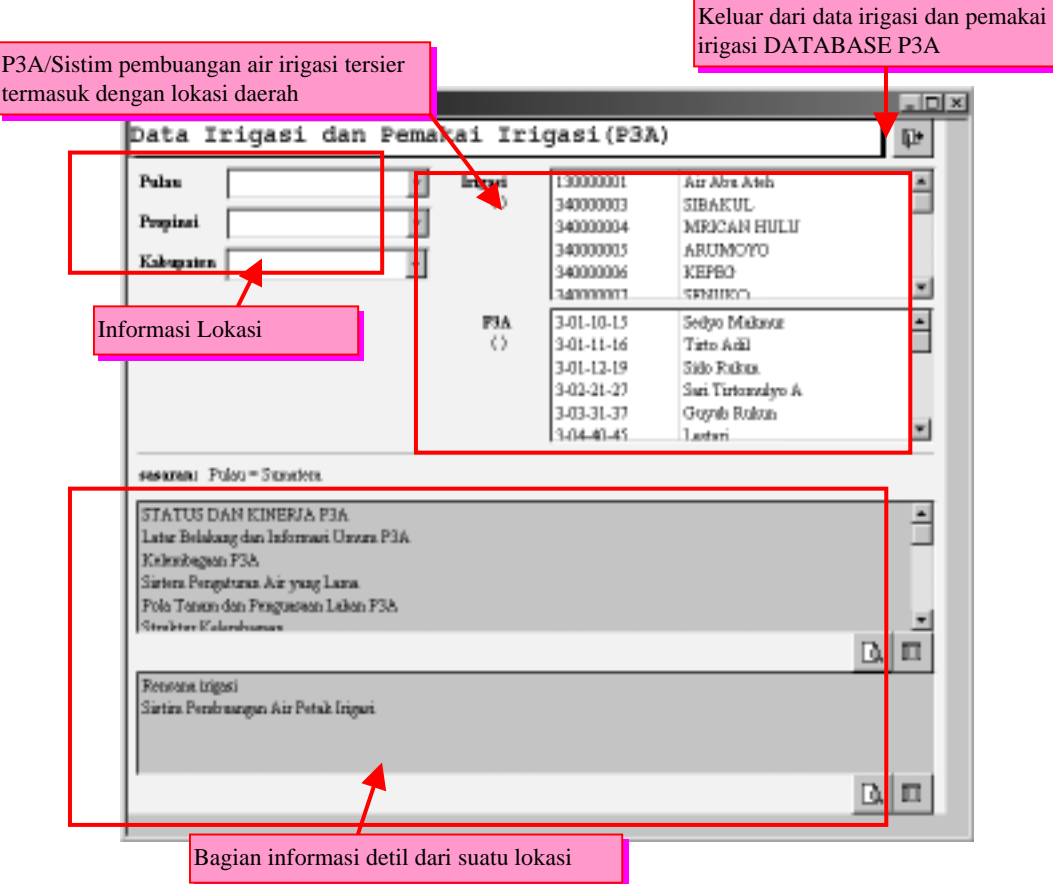

Fig. I.1.8 Tampilan layar menu isi file didalam DATABASE P3A (diperbesar)

Pertama kali, pilihlah sebuah lokasi untuk melihat isi data. Kemudian memilih Pulau, lakukan juga memilih Propinsi dan Kabupaten, didalam pilihan Pulau yang diinginkan. Dan lakukan serupa untuk memilih Propinsi, pilih Kabupaten didalam pilihan Propinsi yang diinginkan sebagai tambahan, pada daftar pilihan P3A/SistimPembuangan air irigasi Tersier, isi didalam daftar ini saling berhubungan untuk diperbaharui. Pilih tempat yang ingin diperbaharui sebelum keluar. Ingatlah selalu tempat yang terakhir dibuka.

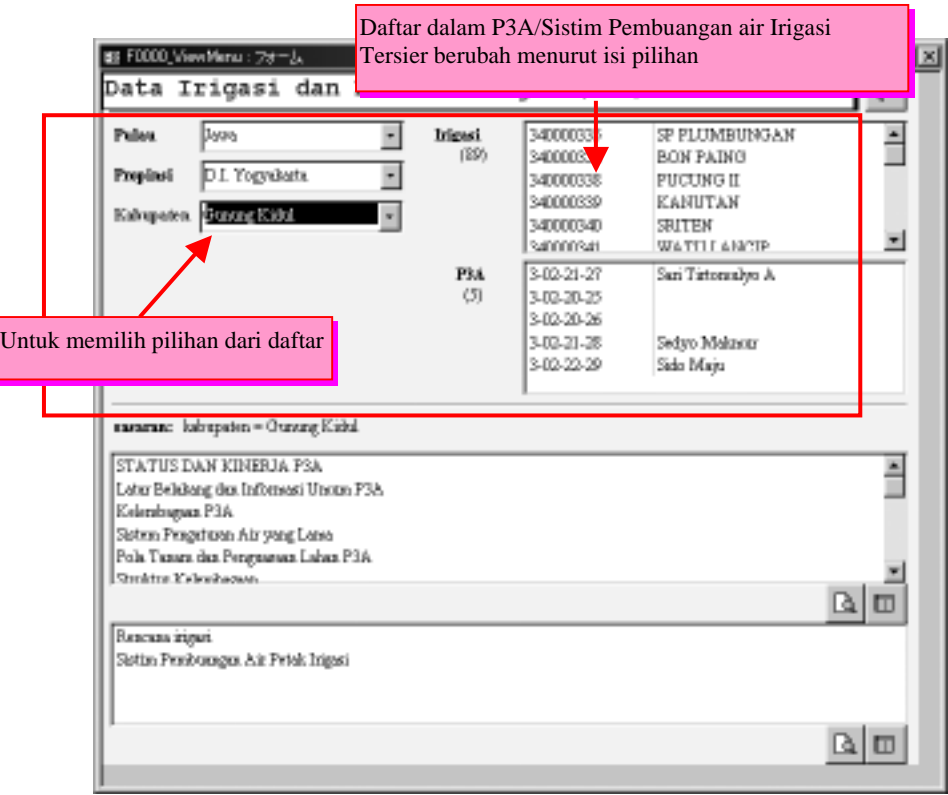

Fig I.1.9 Contoh pemilihan tempat

Setelah sebuah tempat terpilih, pilihlah isi indikasi dari daftar. Dalam database P3A data dapat ditampilkan dalam bentuk formal, dengan cara ini pencetakan keatas kertas dapat dilakukan dengan mudah. Data dapat juga dibuat dalam bentuk "sheet form", cara ini dapat dilakukan untuk pengolahan data.

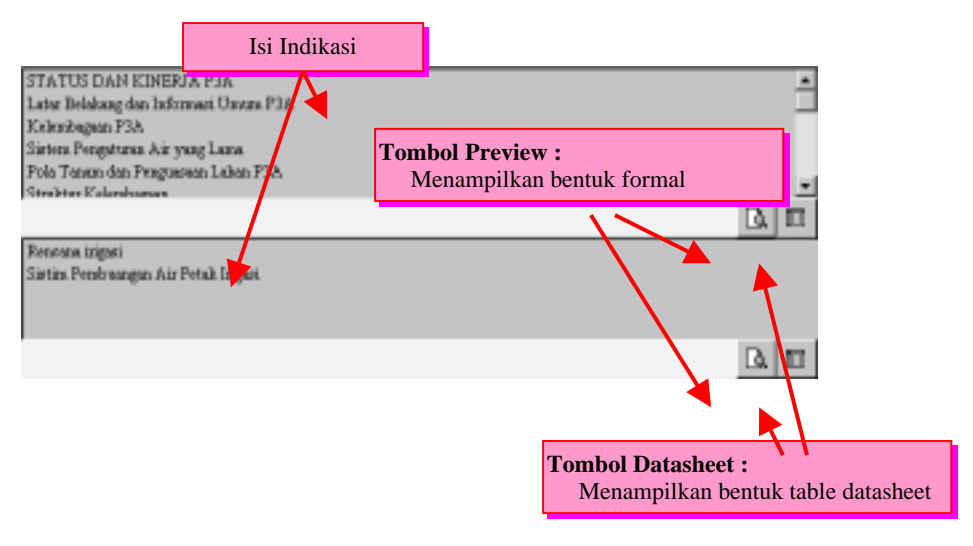

Fig. I.1.10 Isi Indikasi

Iambar selanjutnya adalah contoh kerja mencetak data. Dapat langsung dicetak keatas kertas dengan mengklik tombol printer pada kiri layar. Tombol "page selector" dibawah layar berguna unutk mengubah halaman. Untuk selesai dengan layar ini klik tombol "close" dilayar.

| Frepland: D.I. Yogyakaris<br>Nama | lade                     |                                                 | Luss               |              |           | <b>Americal</b> | Tanggal Jumhh Jumhh                                |          |                  | Junior<br>Petak | Junish<br><b>F14 dalam Deen alsos</b> | Jankk  |
|-----------------------------------|--------------------------|-------------------------------------------------|--------------------|--------------|-----------|-----------------|----------------------------------------------------|----------|------------------|-----------------|---------------------------------------|--------|
| Kalvupaten                        | PIA                      | <b>Diama PSA</b>                                | (Hs)               | Kelse        |           |                 | Laksai (Individu Penhentukan Anggot Wankis Inigari |          |                  |                 | Dem.                                  | F14    |
| <b>Ourseg Kidsl</b>               | 3-03-20-23<br>3-03-30-36 |                                                 | 18.00 ID           | $\mathbb{D}$ |           | 1<br>1          | 12-Dec-99<br>DO-Jun-00                             | 18<br>14 | $_{\rm B}$<br>14 | 2<br>1          | 3<br>10                               | t<br>2 |
|                                   |                          | 3-02-21-27 5 tel Totomvilm A                    | 5.08<br>38.00      | 58           | bels      | ٨               | 15-Sep-85                                          | 243      | 34               | 4               | 14                                    | 3      |
|                                   |                          | 3-02-21-28 Sedyn Malcara                        | 41.00 15.0         |              | teagale A |                 | 13-Sep-85                                          | 262      | 65               | 4               | u                                     | 4      |
|                                   | 3-03-22-29 5 tdo Maja    |                                                 | 24.11 25           |              | hikr      | А               | 34-May 95                                          | 150      | o                | п               | 22                                    | 3      |
|                                   |                          | <b>Total of Gunning Kidnik</b>                  | 128.11             |              |           |                 |                                                    | 627      | 131              | п               |                                       |        |
| Kulos Progo                       | 3.04.40.45 Lestan        |                                                 | 39.08 ST           |              |           | 1               | $10 - \text{km} - 00$                              | 105      | $\frac{d}{dt}$   | 305             | 1                                     | t      |
|                                   |                          | 3-04-40-46 Suniter Rejold                       | 189.08 ST          |              |           | 1               | DO-Jun-DD                                          |          |                  | J               | 3                                     | 2      |
|                                   | 3.04.42.47 Tuto Aji      |                                                 | 42.00 SQ           |              | liabi     | ٨               | 35 Age 89                                          | 491      | ū                | 5               | T                                     | a      |
|                                   |                          | 3-04-43-48 Oxyeh Ruban                          | 81.00 SB           |              | teagah. A |                 | 12-Apr-86                                          | 470      | 130              | ń               | 12                                    | 5      |
|                                   |                          | 3-04-44-49 Genuh Ripsh                          | 6400 53            |              | hikr      | 兵               | 26-Max R3                                          | 302      | 0                | ı               | 13                                    | d      |
|                                   |                          | <b>Total of KakesPrage</b>                      | 421.00             |              |           |                 |                                                    | 1.368    | 134              | 123             |                                       |        |
| Slemen                            |                          | 3-03-30-35 Paneusa Ringin                       | 25.00 ST           |              |           | А               | 1988                                               | 300      | o                | 4               | ż                                     | 4      |
|                                   |                          | 3-03-30-36 Among Miles                          | 38.00 BB           |              |           | ٨               | 01-Mes-10                                          | 岩        | $\frac{1}{2}$    | 3               | ă.                                    | s      |
|                                   |                          | 3-03-31-37 Oxyub Rukus                          | 33.00 ST           |              |           | h               | 1998                                               | 30       | o                | ı               | 3                                     | ă      |
|                                   |                          | 3.03.32.38 Tim Mulya                            |                    | D            |           | ٨               | 1996                                               |          |                  | ı               | ÷                                     | g.     |
|                                   |                          | 3-03-33-39 Timo Marto<br><b>Tetal of Sleman</b> | 60.00 ST<br>152.00 |              |           | 1               | 00-Jun-00                                          | 228      | 4                | и               |                                       |        |
| <b>Eucatrá</b>                    |                          |                                                 | 48.03 %            |              | liadu     | ٨               | 11-Dec-95                                          | 346      | ū                | 11              | ä.                                    |        |
|                                   |                          | 3-01-10-15 Svdyn Malourur                       |                    |              |           |                 |                                                    |          |                  |                 |                                       |        |
|                                   |                          |                                                 |                    |              |           |                 |                                                    |          |                  |                 |                                       |        |
| $A=B$ in $A$ is a set of $A$      |                          |                                                 |                    |              |           |                 |                                                    |          |                  |                 |                                       |        |
| コマンドを入力してください。                    |                          |                                                 |                    |              |           |                 |                                                    |          |                  |                 |                                       |        |

Fig. I.1.11 Contoh tampilan pada layar Print Perview

Iambar selanjutnya adalah masih contoh untuk mencetak yang kali ini tampak seperti pada tampilan Ms. Excel dan Lotus 123, yang memungkinkan untuk melakukan perubahan "line unit", mengkopi seluruh table dan lembaran (form) pada Ms. Excel dan Lotus 123, juga untuk membuat Irafik. Klik "X" pada kanan layar unutk keluar.

*Perhatian!!*  Simbol "X" yang paling atas adalah yang dipakai untuk keluar dari Ms. Access, bila secara tidak sengaja klik disisi maka harus mulai dari awal.

| <b>FSA</b> Code         | Nama F5A                | Luss                  | Δ- 2-<br>۰<br>×<br>Kellas<br>Lokari | $m - - -$ | Associati, Individ Tanggal, Pember Jawhik, Anggeta   Tombol Close: |     |               |               |
|-------------------------|-------------------------|-----------------------|-------------------------------------|-----------|--------------------------------------------------------------------|-----|---------------|---------------|
| $F$ 3-81-18-15          | Sedyo Maknon:           | 48.02 B               | <b>Jolk</b>                         | A.        | 11-Dec-93                                                          | 346 |               |               |
| $3-81-11-56$            | Time Add                | 65.07 ST              |                                     | A         | 05-3484                                                            | 700 | Menutup Layar |               |
| 3-81-13-17              | Tirte Malayar           | 35.67.58              | bole                                | ٨         | 11-Jun-96                                                          | 418 |               |               |
| $3 - 81 - 12 - 58$      | Tim Musaged             | 47.00 %               | teaph.                              | A         | 11-Jun-96                                                          | 300 | $10^{\circ}$  | a             |
| 3-81-13-59              | Salo Rubus              | 42,00.08              | Mir                                 | A         | 16-May 08                                                          | 400 | D.            | 12            |
| 3-82-28-25              |                         | 18.00 ID              |                                     | Ï.        | 13-Dec-99                                                          | 18  | 18            | ž             |
| 3-82-28-26              |                         | 5.00 ID               |                                     | t         | OB-Jan-00                                                          | 14  | 14            | 2             |
| 3.82.26.27              | San Tistomulpo A        | 32.00 SB              | kük                                 | A         | 15-Sep-85                                                          | 340 | 34            | $\ddot{\Phi}$ |
| 3-83-26-38              | Selve Malmer            | 43.00 BB              | tenph                               | A         | 13-Sep-85                                                          | 362 | 尬             | 4             |
| 3-82-23-29              | Salo Maju               | 34.10 D.B.            | Mir                                 | ٨         | 24-May-93                                                          | 150 | D             |               |
| 3.83.38.35              | Percess Ringis          | 35.00 ST              |                                     | ٨         | 1988                                                               | 108 | ù             | ă             |
| 3-85-38-36              | Among Mitro             | 38.00 BB              |                                     | A         | 01-Mar-00                                                          | 48  | 4             | 3             |
| 3-83-36-37              | Guyub Rakas             | 35.00 ST              |                                     | A         | 1998                                                               | 93  | D.            | L             |
| 3-83-33-38              | Tim Mulys               | ID:                   |                                     | ٨         | 1996                                                               |     |               | ż             |
| 3-85-33-39              | Tirte Maria             | 60.00 ST              |                                     | t         | OB-Jan-DD                                                          |     |               |               |
| 3-84-48-45              | Eastaci                 | 39.00 ST              |                                     | r<br>Ï    | OB-346-00                                                          | LOS | d.            | LDS           |
| 3-84-4546<br>$3-3+4-47$ | Sunber Reinhi           | 189.00 ST<br>48.00 SB | leit                                | A         | 08-Jan-00                                                          | 421 | D.            |               |
| 3.84-0.48               | Time Ag<br>Guyub Rukus. | \$1.00 SB             |                                     | A         | 23-Apr-R3<br>12 Apr 86                                             | 473 | 130           | 5<br>6        |
| 3-84-44-49              | <b>Overall Ripuls</b>   | 64.00 SB              | teaph<br>hiir                       | ٨         | 26-Mar-93                                                          | 302 | 0             | ٠             |
|                         |                         |                       |                                     |           |                                                                    |     |               |               |

Fig. I.1.12 Contoh Layar "Datasheet"

Isi informasi yang menggunakan Database P3A.

| 1               | Status P3A                                               |
|-----------------|----------------------------------------------------------|
| 2               | <b>Identitas P3A</b>                                     |
| 3.              | Detail(Perincian) P3A                                    |
| 4               | Sejarah tentang P3A                                      |
| 5               | Pola Panen Daerah P3A/Kedudukan Tanah / Kepemilikan      |
| 6               | Struktur Kelembagaan                                     |
| 7               | Organisasi                                               |
| 8               | Organization (Individual Opinion)                        |
| 9               | Fees                                                     |
| 10              | <b>Function and Water Distribution</b>                   |
| 11              | Maintenance Practice                                     |
| 12              | <b>Activity Meeting</b>                                  |
| 13              | Sanction                                                 |
| 14              | Unit Productive of WUA                                   |
| 15              | Management and Administration of WUA                     |
| 16 <sup>1</sup> | <b>Iovernment Role in WUA Development</b>                |
| 17              | Technical Aspects - Planting                             |
| 18              | Technical Aspects - Planting (Other type)                |
| 19              | Technical Aspects - Fertilization                        |
| 20              | Technical Aspects - PEST and DESEASE                     |
| 21              | <b>Harvest and Post-Harvest</b>                          |
| 22              | Cost Production - Seed, Fertilization, Pesticide         |
| 23              | <b>Cost Production - Labour</b>                          |
| 24              | <b>Cost Production - Other Cost</b>                      |
| 25              | Production and Iross Production                          |
| 26              | Food Crops Agricultural Activates                        |
| 27              | Number of tree acreage planted                           |
| 28              | Material and expense to be necessary by farming          |
| 29              | Perennial Crop Yield                                     |
| 30              | Number of animal raised by the farmers                   |
| 31              | Labour spending in managing the animals                  |
| 32              | King and source of grass/food                            |
| 33              | Type and total value, cost on domestic animal activities |
| 34              | Water Management and conservation                        |
| 35              | Institutional Aspect and Farmer's Perception             |
| 36              | Off-Farm Income                                          |
| 37              | ISF                                                      |
| 38              | <b>Realization of ISF Collection</b>                     |
| 39              | Expenditures collected pf IPAIR Fund                     |
| 40              | Available Funds for WUA Improvement                      |
| 41              | <b>Planed Fund</b>                                       |
| 42              | <b>WUA Federation</b>                                    |

Table I.1.1 Informasi tentang P3A

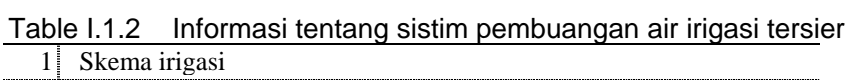

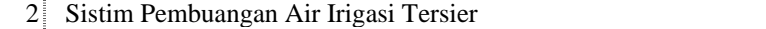

#### **I.1.5 Perbaikan Database**

Pertama-tama, Untuk memulai perbaikan Database P3A klik "Mencatat dan Memperbaiki" pada layar Database P3A.

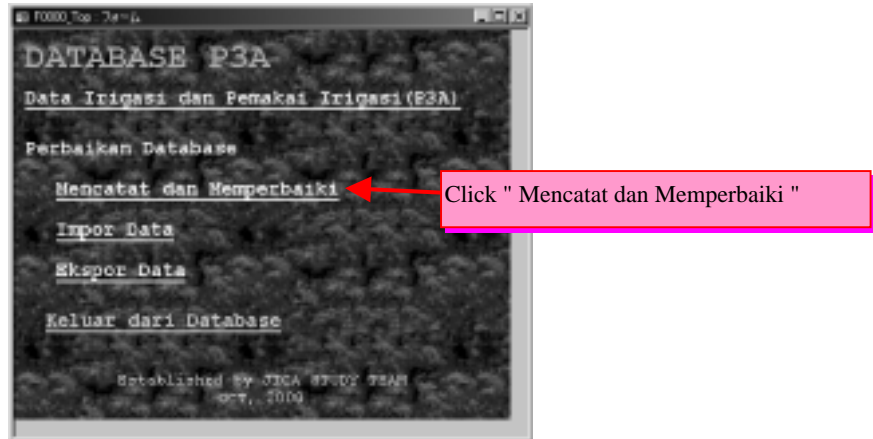

Kemudian menu Pemeliharaan dan Perbaikan DATABASE akan ditampilkan.

Fig. F.1.13 DATABASE P3A

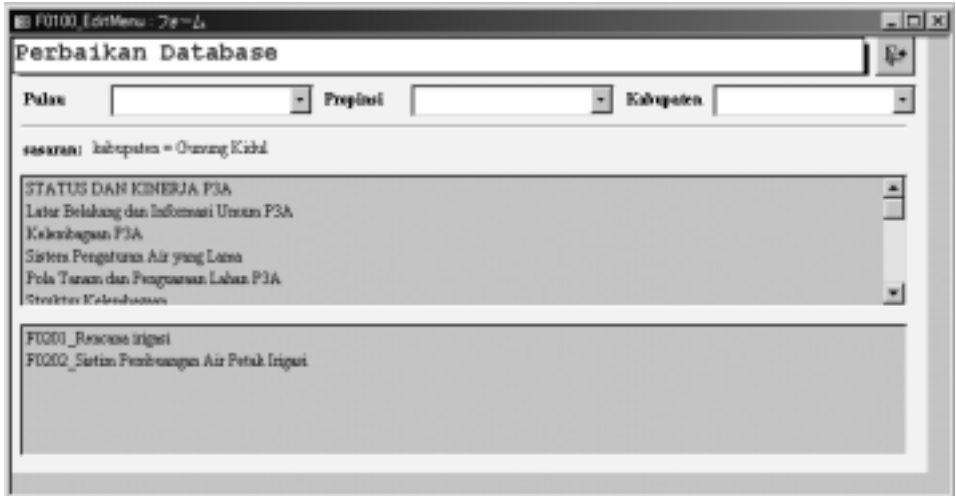

Fig. I.1.14 Layar Menu PerbaikanDatabase

Setelah layar seperti diatas muncul, pilihlah target lokasi pada tempat, sangatlah penting pilihan target hingga pada tingkat Kabupaten. Setelah semua telah dipilih, tentukan data yang akan diperbaiki nanti akan tampak tampilan pada layar menu, untuk perubahan dan perbaikan data.

Pada menu ini ada tiga bagian, pertama menu tombol, kedua area untuk mengganti dan perbaikan data, yang terakhir area perbaikan data(edit).

| Propinsi:       | D.I. Yogyakata<br>Kabupaten: Gusug Kidul |              |              |         |          | Area unutk mengganti/memperbaiki data                        |     |               |                                         |                                    |                                   |
|-----------------|------------------------------------------|--------------|--------------|---------|----------|--------------------------------------------------------------|-----|---------------|-----------------------------------------|------------------------------------|-----------------------------------|
| lorde<br>P3A    | Nama P3A                                 | Luas<br>(Ha) | <b>Kelas</b> |         | Ameriari | <b>Tanggal</b><br>Lokasi /baliridu Pembentukan Anggot Wanita |     | Juniah Juniah | <b>Junio</b><br><b>Petak</b><br>Irigasi | Junlah<br>P3A dalam<br><b>Desa</b> | Jumlah<br><b>Jesa alam</b><br>FIA |
| $-02 - 20 - 25$ |                                          | 18.00 ID     |              |         |          | $-12 - Dec - 99$                                             | 12  | 諡             | 2                                       |                                    |                                   |
| 3-02-20-26      |                                          | 5.00 ID      |              |         |          | $-00 - \frac{1}{2}$ and 00                                   | 14  | 14            | 2                                       |                                    |                                   |
| 3-02-21-27      | San Tistonoulyo A                        | 38.00 SB     |              | buls    | A        | 15-Sep-95                                                    | 243 | 34            | 4                                       |                                    |                                   |
| 3-02-21-28      | Sedyo Makauta                            | 43.00 BB     |              | bragah. | h.       | $-13-3$ eg-95                                                | 362 | 65            | 4                                       |                                    |                                   |
| 3-03-23-29      | Sido Maju                                | 24.10 BB     |              | hikr    |          | 24-May-95                                                    | 150 | ŭ             |                                         |                                    |                                   |
|                 |                                          |              |              |         |          | Area perbaikan data                                          |     |               |                                         |                                    |                                   |

Fig. I.1.15 Contoh Layar Perbaikan Data

## (1) Menu Tombol

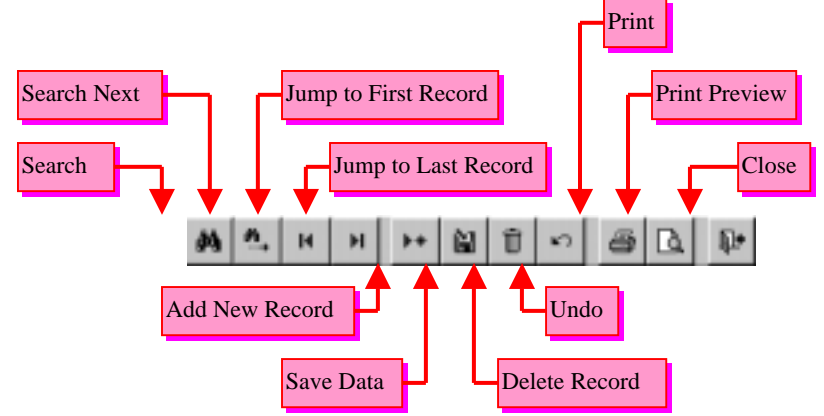

Fig. I.1.16 Menu Tombol

## **M** Search Button

Untuk memilih bidang (field), layar pencari akan ditampilkan waktu tombol ini diklik, masukkan data yang ingin dicari pada tampilan ini.

#### A.I **Search Next Button**

Untuk melompat ke record selanjutnya, dengan cara menginput data pada search button.

#### **Jump to First record**

Untuk melompat kembali ke record paling awal pada area edit data.

#### **Jump to a Last record**

Untuk melompat kembali ke record paling akhir pada area edit data.

#### **F# Add New Record**

Untuk menambah record baru

#### **<u><b>Save Data**</u>

Untuk menyimpan perubahan atau perbaikan yang telah dilakukan.

#### **Delete Record**

Untuk menghapus sebuah record.

#### $\leq 2$  . **Undo**

Berfungsi untuk mengembalikan data sebelum terjadi perubahan, tapi hanya dapat mengembalikan pada perubahan yang paling akhir saja.

#### **Print**

Berfungsi untuk mencetak dalam bentuk formal

#### *<u><b>A</u> Print Preview*

Berfungsi untuk menampilkan bentuk yang akan dicetak pada layar.

#### 耻 **Close**

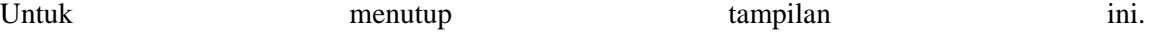

#### (2) Mengganti Area pada Data Edit

Misalnya diwilayah Propinsi kita ingin pindah ke Kabupaten lain, perubahan wilayah atau distrik dapat dilakukan dilayar edit, ini dapat berlaku sebab semua wilayah terdaftar di Database. Klik tombol disisi kanan kolom dan pergantian Propinsi dan Kabupaten tinggal pilih pada nama-nama wilayah yang ditampilkan, klik nama wilayahnya maka selesailah

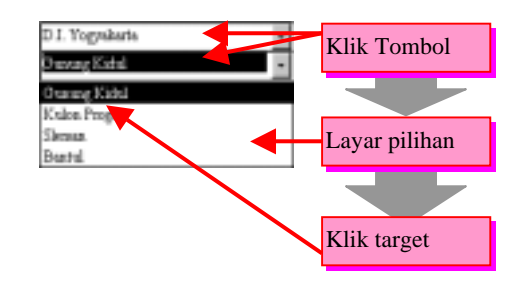

Fig. I.1.17 Contoh Pemilihan Kabupaten

#### (3) Mengedit Data

Untuk pengeditan data kita dapat masukan sebuah "input" atau masukkan data dan memilih data untuk dimasukkan dengan ketikan pada "keyboard". Ada kolom yang berisi angka dan juga huruf dan kolom yang hanya berisi angka diberlakukan sebagai masukkan dalam wujud "Numerik" atau angka. Sebuah masukan data baru akan membentuk tombol baru pada menu dan mendorong tombol menu kekolom selanjutnya. Jadi bila ingin merubah data carilah data yang ingin diganti.

| lode<br>P3A | Nama P3A                    | Luas<br><b>CHai</b> |        | Associast | Tanggal Jumlah Jumlah Petak P3A dalam Desa alam<br>Kelas Lokari ündividu Pembentukan Anggot Wanita Irigari |     |    |   | Juniah Juniah<br>Dess. | Junlah<br>PM |
|-------------|-----------------------------|---------------------|--------|-----------|----------------------------------------------------------------------------------------------------|-----|----|---|------------------------|--------------|
| 3-02-20-25  |                             | 18.00 ID            |        |           | $-12 - Dec-99$                                                                                             | 13  | 18 |   |                        |              |
| 3-02-20-26  |                             | 5.00 ID             |        |           | Assosiasi                                                                                                  |     |    | 2 |                        |              |
|             | 3-02-21-27 Sun Tirtonodyo A | 38.00 SB            | buls   |           | Individu                                                                                                   |     |    | 4 |                        |              |
| 3-03-21-28  | Sedaro Makautar             | 43.00 33            | bragah |           | $-13-5$ eg-95                                                                                              | 362 | 45 | 4 |                        |              |
| 3-02-22-29  | Sido Maju                   | 24.10 BB            | hikr   | и         | $-24$ May-95                                                                                               | 150 | ō  |   |                        |              |
|             |                             |                     |        |           |                                                                                                    |     |    |   |                        |              |

Fig. I.1.18 Contoh Mengedit Data

Prosedur standar pengeditan data adalah sebagai berikut.

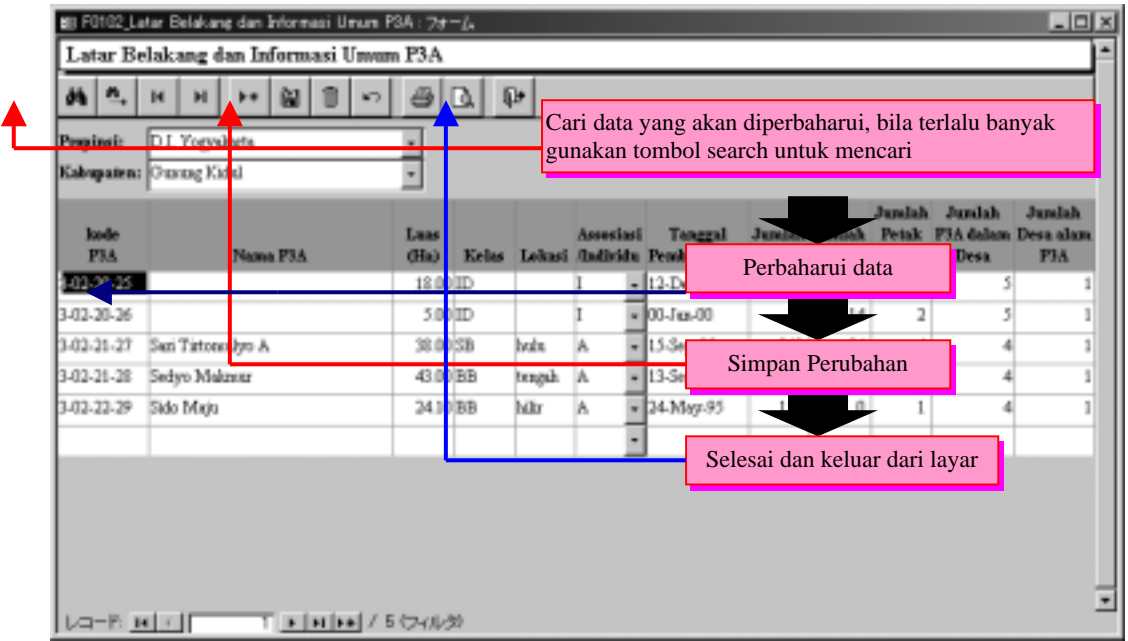

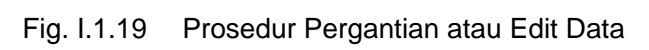

| Propinsi:<br>Kabupaten:  Our | ln r<br><b>Corryal</b> arts<br>$-351$<br><b>COMMA</b> |          | ⊐            |     |                             |                  |           | Maju kekolom baru untuk data yang banyak, lompatlah<br>ke barisan kolom baru yang kosong dengan mengklik<br>tombol "add new record" (record baru) |                |                                                    |                |
|------------------------------|-------------------------------------------------------|----------|--------------|-----|-----------------------------|------------------|-----------|----------------------------------------------------------------------------------------------------|----------------|----------------------------------------------------|----------------|
| looks<br>P3A                 |                                                       | Nama P3A | Luas<br>(Ha) |     | Kelas Lokasi /baliridu Pemi | <b>Associati</b> | Tanggal   | <b>June</b><br>Masukkan data baru                                                                                                    | <b>Junilah</b> | Junish<br>Petak F3A dalam Desa alam<br><b>Desa</b> | Jumlah<br>FIA. |
| $-02 - 20 - 25$              |                                                       |          | 12.0         |     |                             |                  | $-12-D$   |                                                                                                    |                |                                                    |                |
| 3-02-20-26                   |                                                       |          | 5.0          |     |                             |                  | 00-Jul-00 | t.e.l.                                                                                                    | <sup>2</sup>   |                                                    |                |
| 3-03-21-27                   | San Tistono hyp A                                     |          | 38.0         | ISВ | lvin                        |                  | - 153:    | Simpan data                                                                                                    |                |                                                    |                |
| 3-02-21-28                   | Sedyo Maknutr                                         |          | 43.0 BB      |     | teaguh                      | lA.              | $-13.56$  |                                                                                                    |                |                                                    |                |
| 3-02-22-29                   | Sido Mirig                                            |          | $241$ (BB)   |     | Mir                         | ıs.              | 24-May-95 | o                                                                                                    |                |                                                    |                |
|                              |                                                       |          |              |     |                             |                  |           |                                                                                                    |                |                                                    |                |
|                              |                                                       |          |              |     |                             |                  |           | Selesai dan keluar                                                                                                    |                |                                                    |                |
|                              |                                                       |          |              |     |                             |                  |           |                                                                                                    |                |                                                    |                |

Fig. I.1.20 Prosedur Penulisan Data Baru

#### (4) Penjelasan Tiap Layar

Setiap Layar "input" menerangkan perihal yang anda harus waspadai. Perihal baru yang diterangkan pertama kali pada tiap layar diberlakukan tehnik dasar.

Berikut bahan-bahan yang biasa berada pada layar pengeditan.

| <b>Latar Belakang dan Informasi Umum P3A<br/>STATUS DAN KINERJA P3A</b><br>2<br>3<br>Kelembagaan P3A |  |
|----------------------------------------------------------------------------------------------------|--|
|                                                                                                    |  |
|                                                                                                    |  |
| 4                                                                                                    |  |
| Sistem Pengaturan Air yang Lama<br>Pola Tanam dan Penguasaan Lahan P3A<br>5                          |  |
| Struktur Kelembagaan<br>6                                                                            |  |
| Organisasi Sistem yang ada saat ini dan Fungsi P3A<br>7                                              |  |
| Cara Pembayaran Iuran P3A<br>8                                                                       |  |
| Fungsi dan Distribusi Air<br>9                                                                       |  |
| Pemeliharaan Jaringan<br>10                                                                          |  |
| 11<br>Kegiatan Pertemuan                                                                             |  |
| 12<br>Sanksi di P3A                                                                                  |  |
| Unit Produktif P3A<br>13 <sup>1</sup>                                                                |  |
| Manajemen dan Administrasi P3A<br>14                                                                 |  |
| Peran Pemerintah dalam Pengembangan P3A (Versi Pengurus)<br>15                                       |  |
| 161<br><b>IPAIR</b>                                                                                  |  |
| PEMBINAAN UNTUK PEMBERDAYAAN P3A<br>17                                                               |  |
| Kemiringan Lereng dan Elevasi<br>18                                                                  |  |
| Tanah dan Kedalaman Solum<br>19                                                                      |  |
| P3A Federasi<br>20                                                                                   |  |
| 21<br>Responden                                                                                      |  |
| 22<br>Luas Tanam, Varietas, Jarak Tanam, Jumlah Benih, dan Pengo                                     |  |
| Jenis, Dosis, Waktu, dan Cara Pemupukan<br>23                                                        |  |
| Pemberantasan Hama dan Penyakit<br>24                                                                |  |
| Panen dan Pasca Panen<br>25                                                                          |  |
| Biaya Benih, Pupuk, dan Pestisida<br>26                                                              |  |
| Biaya Tenaga Kerja, Sewa Alat, dan Ternak Kerja untuk Selu<br>27                                     |  |
| 28<br>Biaya Bawon, PBB, Sewa Lahan, IPAIR                                                            |  |
| Produksi, Penerimaan, dan Pendapatan<br>29                                                           |  |
| <b>URAIAN TIAP PERSIL</b><br>30                                                                      |  |
| Usaha Tani Tanaman Tahunan di Lahan Pekarangan<br>31                                                 |  |
| Biaya Usahatani Tanaman Tahunan di Lahan<br>32                                                       |  |
| Produksi dan Penerimaan dari Usahatani Tanaman Tahunan<br>33                                         |  |
| Ternak yang Diusahakan Petani<br>34                                                                  |  |
| Curahan Tenaga Kerja untuk Memelihara Ternak<br>35                                                   |  |
| Jenis dan Sumber Pakan Menurut Musim<br>36                                                           |  |
| 37<br>Ternak                                                                                         |  |
| Manajemen Air & Konservasi Lingkungan<br>38                                                          |  |
| 39<br>Kelembagaan & Peresepso Petani                                                                 |  |
| Pendapatan dari Luar Usaha Tani<br>40                                                                |  |

Table I.1.3 Layar Edit "Informasi P3A"

Table I.1.4 Layar edit Informasi Sitim Pembuangan air irigasi tersier **1 Rencana irigasi**  2 Sistim Pembuangan Air Petak Irigasi

#### **Diskripsi Penting !!!**

Buatlah Database P3A dengan bentuk yang tidak berupa pengulangan. Dalam "item" yang diterangkan dengan cetakan tebal, diatas berupa kode atau nama P3A adalah informasi yang paling dasar. Kode atau nama sebuah sistim pembuangan air irigasi tersier, nomor responden ataupun diskripsi hubungan P3A dan sistim pembuangan air irigasi tersier

#### 1 Latar Belakang dan Informasi Umum P3A

Ini adalah layar tampilan untuk menginput kode P3A dan nama informasi P3A paling dasar dari database P3A. Masukkan data-data diatas pada kolomnya masing-masing bila tidak ada data atau kosong, kecuali pada kolom yang ada tulisan kode P3A dan nam P3A.

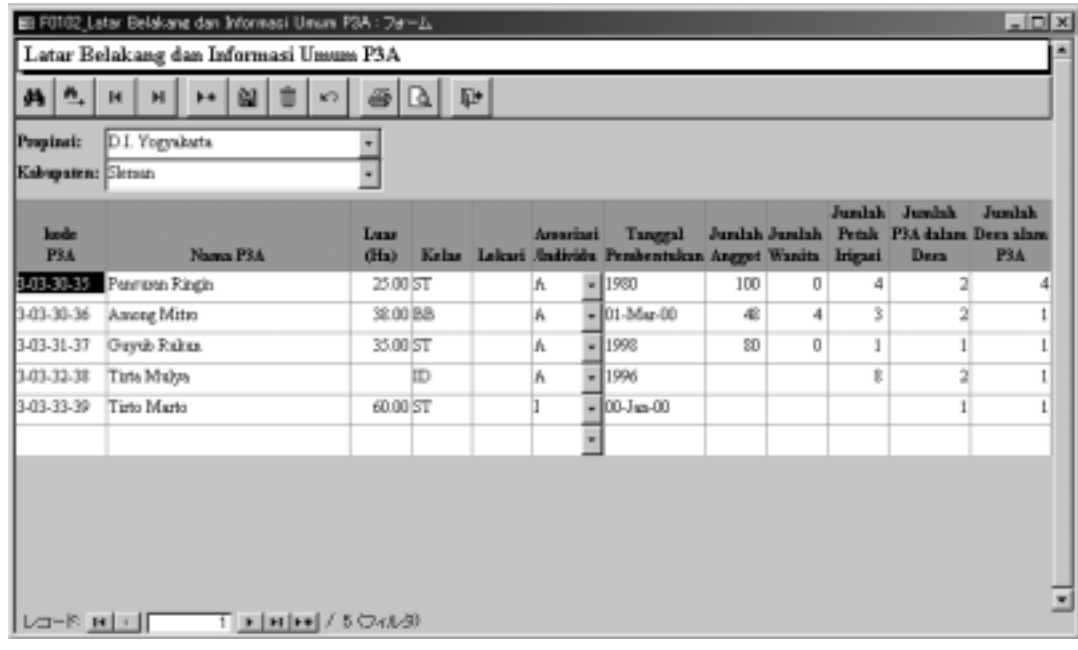

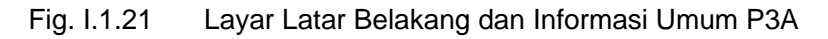

#### Table I.1.5 Isi Masukkan

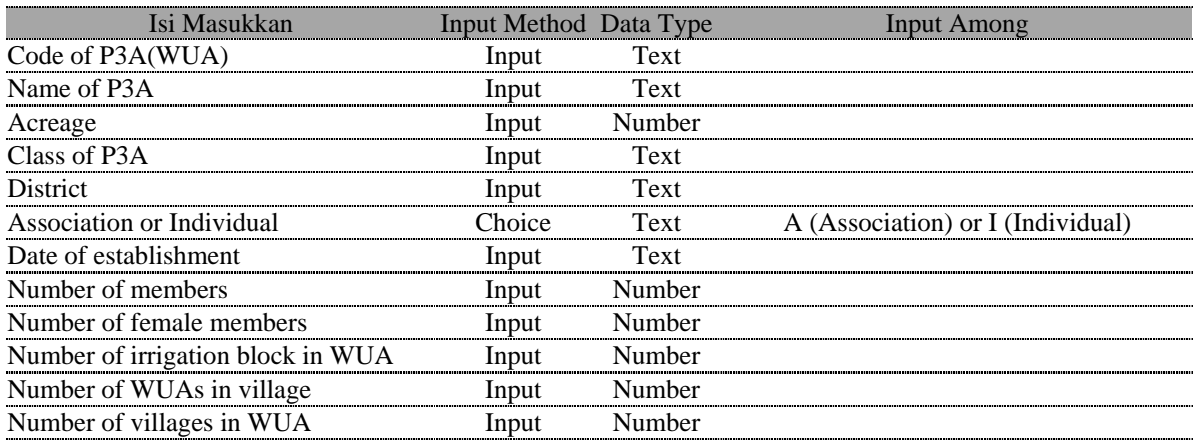

## 2 STATUS DAN KINERJA P3A

Dilayar ini terdapat data masukkan tentang koneksi P3A dan Sitim pembuangan air irigasi tersier. Masukkan data bila mengerti kombinasinya, masukkan data bila tidak dapat menginput informasi lain. Tetaplah pada satu record disini, masukkan satu P3A(sebuah kombinasi 1 sistim pembuangan air irigasi tersier). Masukkan data P3A satu demi satu bila ada lebih dari satu P3A dalam sebuah sistim pembuangan air irigasi tersier dan janganlah meniadakan masukkan kode data dalam hal ini.

|                                                    | 49 FOR \$1,57 ATLIES CARD KINSTELLA FEAT (24 HZ). |                                   |                                 |                                          |                      |                |        |                          |                   |     |   |     |   |                    | $-100x$   |  |
|----------------------------------------------------|---------------------------------------------------|-----------------------------------|---------------------------------|------------------------------------------|----------------------|----------------|--------|--------------------------|-------------------|-----|---|-----|---|--------------------|-----------|--|
|                                                    | STATUS DAN KINERJA 19A                            |                                   |                                 |                                          |                      |                |        |                          |                   |     |   |     |   |                    |           |  |
| $A = \begin{bmatrix} 1 & 0 \\ 0 & 1 \end{bmatrix}$ | $H$ $H$ $H$ $\left  \frac{1}{2}$<br>H             | $\omega$ $\alpha$ $\omega$<br>821 |                                 |                                          |                      |                |        |                          |                   |     |   |     |   |                    |           |  |
| <b>Propinsi</b><br><b>Kidographie / Armen</b>      | D.I. Topystarts                                   |                                   |                                 |                                          |                      |                |        |                          |                   |     |   |     |   |                    |           |  |
|                                                    |                                                   |                                   |                                 |                                          |                      |                |        |                          | <b>States PSA</b> |     |   |     |   | <b>Bookbook IP</b> |           |  |
| <b>Bander</b><br>Pia                               | <b>Hams Fitz</b>                                  | <b>Kada Trees</b>                 | <b>Hanna Bass</b>               | <b>Hama krigari</b><br><b>Kalk Ingel</b> |                      | <b>RE</b>      |        |                          |                   |     |   | 141 |   |                    | <b>FM</b> |  |
|                                                    |                                                   |                                   |                                 |                                          |                      | <b>PU</b>      |        |                          |                   |     |   |     |   |                    |           |  |
|                                                    | <b>BOBD TETO</b>                                  |                                   | <b>Salesbaker</b>               |                                          | a Vandererick        | ٠              |        | ν<br>٠                   |                   |     |   |     | ٠ |                    |           |  |
|                                                    | TURBO READ EN                                     |                                   | Sobrasto                        |                                          | . Vadevick           | $\overline{a}$ |        | $-10$<br>×               | ۰                 | - 1 | ٠ | ۰   | × | ۰                  |           |  |
|                                                    | FRANCISCO TEREFO                                  |                                   | Tolk-follow                     |                                          | * Vanderwick         | ٠              | ٠      | w                        |                   | ۰   | × |     | ٠ |                    |           |  |
|                                                    | TIRTO IANI                                        |                                   | <b>Juniteenat</b>               |                                          | v Bid Tunnel         | w              |        |                          |                   |     |   |     |   |                    |           |  |
|                                                    | <b>WINDS IN ARREST</b>                            |                                   | <b>Lock Andores</b>             |                                          | . Vankrygik          | ٠              |        | ٠                        | ÷                 | - 1 | ۰ |     | ٠ |                    |           |  |
|                                                    | TAN MULTO                                         |                                   | Subservice                      |                                          | * Vasbyvint,         | -<br>۰         | ٠      | ٠                        |                   | ۰   | ۰ |     | ٠ |                    |           |  |
|                                                    | <b>EDU REAKET</b>                                 |                                   | redematized                     |                                          | Flynderwich.         | -              |        |                          |                   |     |   |     |   |                    |           |  |
|                                                    | THEFT HALL                                        |                                   | lakeadys                        |                                          | . Vaskevijch         | ٠              |        | ٠                        |                   |     | ٠ |     | ٠ |                    |           |  |
|                                                    | WORD TRYO                                         |                                   | Sobbital                        |                                          | . Vadenckit          | ۰              |        | ٠                        |                   | ۰   | ۰ |     | ٠ |                    |           |  |
|                                                    | TIRTO REJO IE                                     |                                   | <b>Stakeware</b>                |                                          | <b>STVsadorojak</b>  | -              |        |                          |                   |     |   |     |   |                    |           |  |
|                                                    | THE DO READ II                                    |                                   | Tarik serja                     |                                          | r Vastereich         |                |        |                          |                   |     |   |     |   |                    |           |  |
|                                                    | <b>ENTROPRISON</b>                                |                                   | Sobrage                         |                                          | $=104.$ Asting:      | ٠              | ٠      | $\overline{\phantom{a}}$ | ۰                 | ٠   | ۰ |     | ٠ |                    |           |  |
|                                                    | <b>WEIGHT MAKSOUR</b>                             |                                   | <b><i><u>Sundreared</u></i></b> |                                          | with Taphic explorer | v<br>٠         | $\sim$ | $\frac{1}{2}$            | ×                 | -1  | ٠ | ٠   | × | Ξ                  |           |  |
|                                                    | LG-R BITT TERRIFICTIONS                           |                                   | $\blacksquare$                  |                                          |                      |                |        |                          |                   |     |   |     |   |                    | 42        |  |

Fig. I.1.22 Layar STATUS DAN KINERJA P3A

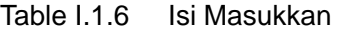

|                           | Isi Masukkan                              | Input Method   |        | Data Type Input Among |
|---------------------------|-------------------------------------------|----------------|--------|-----------------------|
| Code of P3A(WUA)          |                                           | Select         | Text   |                       |
| Name of P3a(WUA)          |                                           | Select / Input | Text   |                       |
| Code of Province          |                                           | Input          | Text   |                       |
| Code of Kabupaten         |                                           | Input          | Text   |                       |
| Name of Kabupaten         |                                           | Select         | Number |                       |
| Code of Village (Desa)    |                                           | Select / Input | Text   |                       |
| Name of Village(Desa)     |                                           | Select         | Text   | "V" or non            |
| Code of Irrigation scheme |                                           | <b>Select</b>  | Text   | "V" or non            |
| Name of Irrigation scheme |                                           | <b>Select</b>  | Text   | "V" or non            |
| Status of                 | not yet developed - irrigation under PU   | Select         | Text   | "V" or non            |
| WUA(P3A)                  | not yet developed - irrigation by village | Select         | Text   | "V" or non            |
|                           | under developing - irrigation under PU    | Select         | Text   | "V" or non            |
|                           | under developing - irrigation by village  | <b>Select</b>  | Text   | "V" or non            |
|                           | Developed - irrigation under PU           | Select         | Text   | "V" or non            |
|                           | Developed - irrigation by village         |                |        |                       |

Table I.1.7 Isi Masukkan (sambungan dari atas)

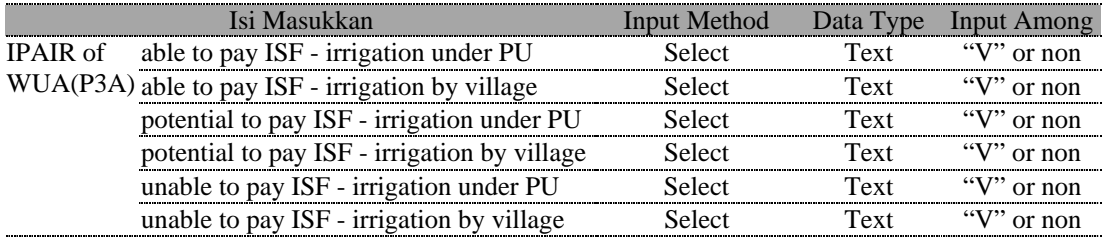

Adalah hal yang prinsipil untuk memasukkan kode masukkan untuk nama P3A dan nama irigasi. Bila kode ini tidak dimasukkan Database P3A akan tidak menganggap bahwa data tersebut saling berkaitan, tetapi bila kode tidak ada masukkanlah hanya nama dalam kasus ini yang akan ditampilkan dicetakan (print) hanyalah nama.

## 3 Kelembagaan P3A

Pada layar berikut telah ditambahkan informasi untuk input P3A, oleh sebab itu tidak dapat ditambahkan record baru pada layar. Disisi perbaikan nama P3A dan kode P3A juga tidak dapat dilakukan.

| $M$ $n$ $n$<br>Propinsi:<br>Kalegatens Outstag Kidul | $\sim$ $\approx$ $\approx$ $\approx$<br>$\omega$<br>H<br>D.I. Yogashata | ×<br>Jambh           |                          | Sistem Schebund?3A | Sixteen.       | Wilkswa.             |                | <b>Puter</b>              |                          |  | <b>Penns</b>             | Alman Sistem.                 |
|------------------------------------------------------|-------------------------------------------------------------------------|----------------------|--------------------------|--------------------|----------------|----------------------|----------------|---------------------------|--------------------------|--|--------------------------|-------------------------------|
| <b>Rede</b><br>PM                                    | Nama P3A                                                                | Kenna<br><b>Blak</b> |                          | Lain               | <b>Terbuik</b> | Keina<br><b>COLD</b> |                | Catalon<br><b>PLACWTE</b> | Materi<br><b>Catalan</b> |  | <b>Untak</b><br>Pajak(%) | Technik<br><b>Guin kusci)</b> |
| 3-03-20-25                                           |                                                                         | ĪЮ                   | ×                        |                    | KT             |                      |                |                           |                          |  | $\times 10-30$           | $=$ hole in if                |
| 3-03-20-26                                           |                                                                         |                      | <b>BOPPA</b>             |                    | PSA            |                      | $\mathbf{v}$   |                           |                          |  | $\times 10$              | w distribusi.                 |
| 3-03-21-27                                           | Sei Tistemalyo A                                                        |                      | 40FPA                    |                    | PSA            |                      | $\mathbb{R}$   |                           | where IPAIR, sistem      |  | $\times 10$              | w Imposinosi.                 |
| $3-00-21-28$                                         | Sedye Makawar                                                           |                      | 4IOPPA<br>$\overline{a}$ |                    | PSA            |                      | œ              |                           | v kit. IPAIR, sistem.    |  | $\sqrt{1}$ <10           | distribusi                    |
| 3-03-23-29                                           | Side Meix                                                               | 15                   | $\overline{\phantom{a}}$ |                    | P3A            |                      | $\blacksquare$ |                           | v sistem                 |  | $= 10$                   | v leviles                     |
|                                                      |                                                                         |                      |                          |                    |                |                      |                |                           |                          |  |                          |                               |

Fig. 1.1.23 Layar Kelembagaan P3A

Table I.1.8 Isi Masukkan

| Isi Masukkan                                                        | Input Method | Data Type   | Input Among             |
|---------------------------------------------------------------------|--------------|-------------|-------------------------|
| Total of the head of a block                                        | Input        | Number      |                         |
| Organization before WUA                                             | Choice       | Text        | $Cf. 3)-1$              |
| Keterangan of other cases                                           | Input        | Text        |                         |
| Best system                                                         | Choice       | Text        | $Cf. 3)-2$              |
| Necessity to have Kepala WUA who is a strong character              | Choice       | <b>Text</b> | $Y(ya)$ or T(tidak ada) |
| Records on activities                                               | Choice       | Text        | $Y(ya)$ or T(tidak ada) |
| Kind of records                                                     | Choice       | Text        | Air, IPAIR, sistem      |
| Payment for services and tax in portion of current field production | Choice       | <b>Text</b> | $<10.10-20.>20$         |
| Reasoning of best system                                            | Input        | Text        |                         |
| Function of WUA officials                                           | Input        | Text        |                         |

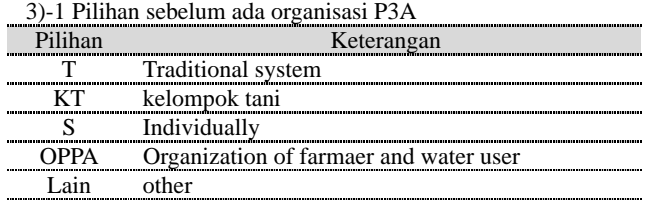

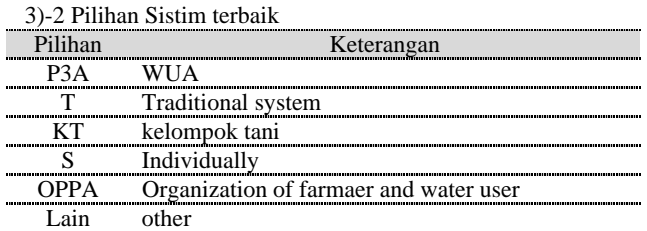

#### 4 Sistem Pengaturan Air yang Lama

Pilih target pada daftar P3A pada tampilan layar berikut dan lakukan pengeditan. Data akan turun satu P3A, untuk itu buatlah satu record klik pada tombol dikanan kolom akan menampilkan sebuah daftar(list), pilihlah data yang diinginkan pada daftar ini. Tentu saja hal ini bukan berupa memulai melakukan penambahan P3A yang baru, perubahan kode nama ataupun penghapusan P3A dilayar.

| n.<br><b>H</b>                                                     | $H$ $H$                                                                           |                             | 国职          |                                                                                                    |                      |          |                      |          |                                                  |                                |       |
|--------------------------------------------------------------------|-----------------------------------------------------------------------------------|-----------------------------|-------------|----------------------------------------------------------------------------------------------------|----------------------|----------|----------------------|----------|--------------------------------------------------|--------------------------------|-------|
| Propinst:<br><b>Kalkupaten: Krike Prop.</b>                        | D.I. Togyahata                                                                    |                             |             |                                                                                                    |                      |          |                      |          |                                                  |                                |       |
| <b>Jack PIA</b>                                                    | <b>Names PSA</b>                                                                  | Pala Tanzan<br>Marsh<br>ewn |             | Талхмал Волдиал                                                                                                    |                      |          | <b>Murtas Taxans</b> |          | <b>Foreibalan</b><br><b>Kependillon</b><br>Lakan | Masslak<br>Lahan<br><b>COD</b> |       |
|                                                                    |                                                                                   |                             |             |                                                                                                    | ш                    |          | п                    | п        | <b>CUTS</b>                                      |                                | Lus @ |
| 50440-0                                                            | - Leetan                                                                          | т                           | $-$ put     | pad, japug, bengul.                                                                                                    | japing, bespik       | $13 - 2$ | 36                   | $7 - 30$ | π                                                |                                |       |
| 50440-46                                                           | - Dunber Rejokt                                                                   | v                           | $-$ path    | pad.                                                                                                    | japıng, hacung basah | $13 - 2$ | 3.6                  | $7 - 10$ | Y                                                |                                |       |
| 14-04-0-0                                                          | - Tisto Ap.                                                                       | v                           | <b>Data</b> | 'red.                                                                                                    | <b>Badelisi</b>      | $9 - 12$ | $1 - 4$              | 34       | π                                                |                                |       |
| 0-04-43-40                                                         | - Gwyd-Rubus                                                                      | v                           | <b>Date</b> | padi.                                                                                                    | Radelisi, nessangku  | $9 - 12$ | $1 - 4$              | $3-8$    | v<br>нh                                          |                                |       |
| 0.4440                                                             | - Genuik Ripsk                                                                    | v                           | <b>Ball</b> | <b>Seat</b>                                                                                                    | ludelni, omenačke    | 9.12     | 5.5                  | 64       | v                                                | $\overline{\phantom{a}}$       |       |
| 3-04-40-41<br>3.04.40.46<br>3.04.44-68<br>3-04-42-47<br>3-04-43-40 | <b>Lerbati</b><br>Sunber Rey<br><b>AND FIRMS</b><br>Tirto A.S.<br>Overalt Rabitan |                             |             | Daftar P3A ditempatkan bila mengklik tombol. Pilihlah<br>pada pilihan didalam daftar P3A, nama P3A secara<br>otomatis akan muncul bila dipilih |                      |          |                      |          |                                                  |                                |       |

Fig. I.1.24 Layar Sistem Pengaturan Air yang Lama

Table I.1.9 Isi Masukkan

| Isi Masukkan                                              | Input<br>Method | Data<br>Type | <b>Input Among</b>      |
|-----------------------------------------------------------|-----------------|--------------|-------------------------|
| P3A(WUA)                                                  | Choice          | Text         |                         |
| System of water control operated before WUA establishment | Choice          | Text         | $Cf. 4)-1$              |
| In charge of water control                                | Choice          | Text         | $Cf. 4)-2$              |
| The person in charge of P3A                               | Choice          | Text         | Y(ya) or T(tidak ada)   |
| Success of an old system                                  | Choice          | Text         | $Y(ya)$ or T(tidak ada) |
| A change to a new P3A of an old system                    | Choice          | Text         | Y(ya) or T(tidak ada)   |
| Water fees in an old system                               | Choice          | Text         | $Y(ya)$ or T(tidak ada) |
| Method of the payment                                     | Choice          | Text         | $Cf. 4)-3$              |
| The same fees are existence under the WUA                 | Choice          | Text         | $Y(ya)$ or T(tidak ada) |
| Difference with an old system of fees                     | Choice          | Text         | $Cf. 4)-4$              |
| Use of an old system                                      | Choice          | Text         | $Y(ya)$ or T(tidak ada) |
| Structure of an old system(Traditional structure?)        | Choice          | Text         | $Y(ya)$ or T(tidak ada) |
| Member of an old system                                   | Choice          | Text         | Y(ya) or T(tidak ada)   |
| Relation to maintenance of a member                       | Choice          | Text         | $Y(ya)$ or T(tidak ada) |
| Method of maintenance                                     | Choice          | Text         | $Cf. 4)-5$              |
| Keterangan of other cases                                 | Input           | Text         |                         |

4)-1 Pilihan Sistim kontrol air yang dioperasikan sebelum pembentukan P3A

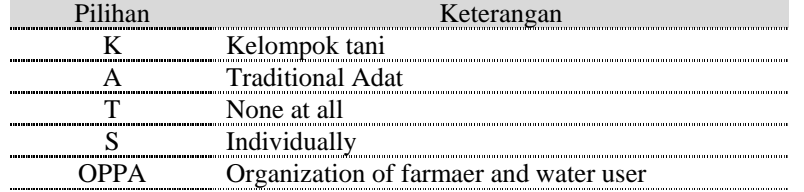

4)-2 Pilihan penanggung jawab tugas pengoperasian air

| Pilihan             | Keterangan                                       |
|---------------------|--------------------------------------------------|
|                     | KTA Ketua Kelompok Tani                          |
| Ulu-ulu Ulu-ulu     |                                                  |
|                     | Pemerintah Other government official             |
|                     | Ketua Adat Community leader                      |
| pamong desa Village |                                                  |
|                     | ket. OPPA Organization of farmaer and water user |

#### 4)-3 Pilihan cara Pembayaran

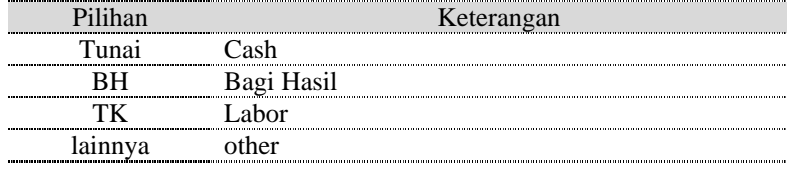

## 4)-4 Pilihan perbandingan dengan sistim pembayaran yang lama

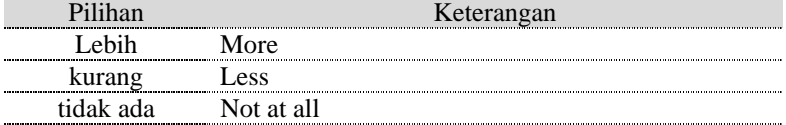

#### 4)-5 Pilihan cara pemeliharaan

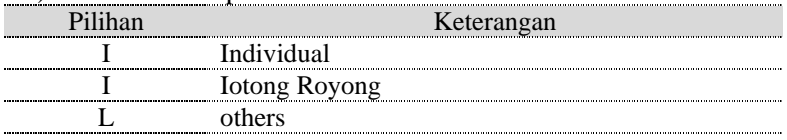

#### 5 Pola Tanam dan Penguasaan Lahan P3A

Pilih target data pada daftar P3A yang terpampang pada layar berikut dan mulailah lakukan pengeditan. Pilih satu data P3A, klik tombol dikanan kolom, daftar akan muncul. Pilihlah data yang diinginkan, klik dan selesai. Dilayar ini tidak dapat dilakukan penambahan data dan pergantian kode atau nama dan juga penghapusan data pada layar ini.

|                                                   | 88 FITIS Pole Tanen dan Pengussaan Lahan PSA: フォーム<br>Pola Tanam dan Penguasaan Lahan P3A |                                     |                  |               |                              |                    |              |          |                                                  |                          | A <br>$\blacksquare$    |
|---------------------------------------------------|-------------------------------------------------------------------------------------------|-------------------------------------|------------------|---------------|------------------------------|--------------------|--------------|----------|--------------------------------------------------|--------------------------|-------------------------|
| $A$ $A$ $H$<br>Propinsi<br>Kalegaten: Dunng Kidul | 留 立<br>H<br>$\mathbf{v}$<br>34<br>D.I. Yogyakata                                          | $B[\mathbb{Z}]$                     |                  |               |                              |                    |              |          |                                                  |                          |                         |
| <b>Jude PM</b>                                    | <b>Nama PIA</b>                                                                           | <b>Pola Taxan</b><br>Mersis<br>com- | Такария. Внийная |               |                              | <b>Musin Tanzo</b> |              |          | Persbaker, Marshk.<br>Kepemilikan Laban<br>Labon | <b>GVD</b>               |                         |
|                                                   |                                                                                           |                                     | ٦                | π             | π                            | п                  | $\mathbf{u}$ | Ⅲ        | (VT)                                             |                          | Lus (E                  |
| $-12-20-25$                                       | ᆌ                                                                                         | π                                   | $-$ pair         | peči          | jegung, krdelsi, kurung 12-3 |                    | 47           | $8 - 11$ | IT                                               | ∗∣τ<br>٠                 |                         |
| 3-12-20-26                                        |                                                                                           | ۳                                   | $-$ pair         | neži          | japez, krátki                | $11 - 1$           | $^{12-4}$    | 32       | 1¥                                               | - 17<br>٠                |                         |
| 1-82-21-27                                        | + San Tatomulyo A                                                                         | ۳                                   | paž              | paš           | <b>paž</b>                   | $11 - 3$           | 47           | 1:10     | İΥ<br>$-1$                                       | $\overline{\phantom{a}}$ |                         |
| 3-12-21-28                                        | - Sviya Malayu                                                                            | π                                   | ped, lethi       | pudi, kedelui | jedi, jęzeg, krótki          | 10-1               | 25           | 6.9      | 귞<br>h                                           | 7                        |                         |
| 3-02-23-29                                        | - Sido Maju                                                                               |                                     | psä<br>٠         | paä           | japung, krekihi              | $11 - 3$           | 36           | 59       | 다                                                | 1                        | $\overline{\mathbb{1}}$ |
|                                                   | Н                                                                                         |                                     | ٠                |               |                              |                    |              |          | Ţ                                                | $\overline{\phantom{a}}$ |                         |
|                                                   |                                                                                           |                                     |                  |               |                              |                    |              |          |                                                  |                          |                         |
| $L = \mathbb{R}$ <b>M</b> $\mathbb{E}$            | T x   a   a   / 5 0 al 30                                                                 |                                     | 페                |               |                              |                    |              |          |                                                  |                          | اتي<br>الا              |

Fig .I.1.25 Layar Pola Tanam dan Penguasaan Lahan P3A

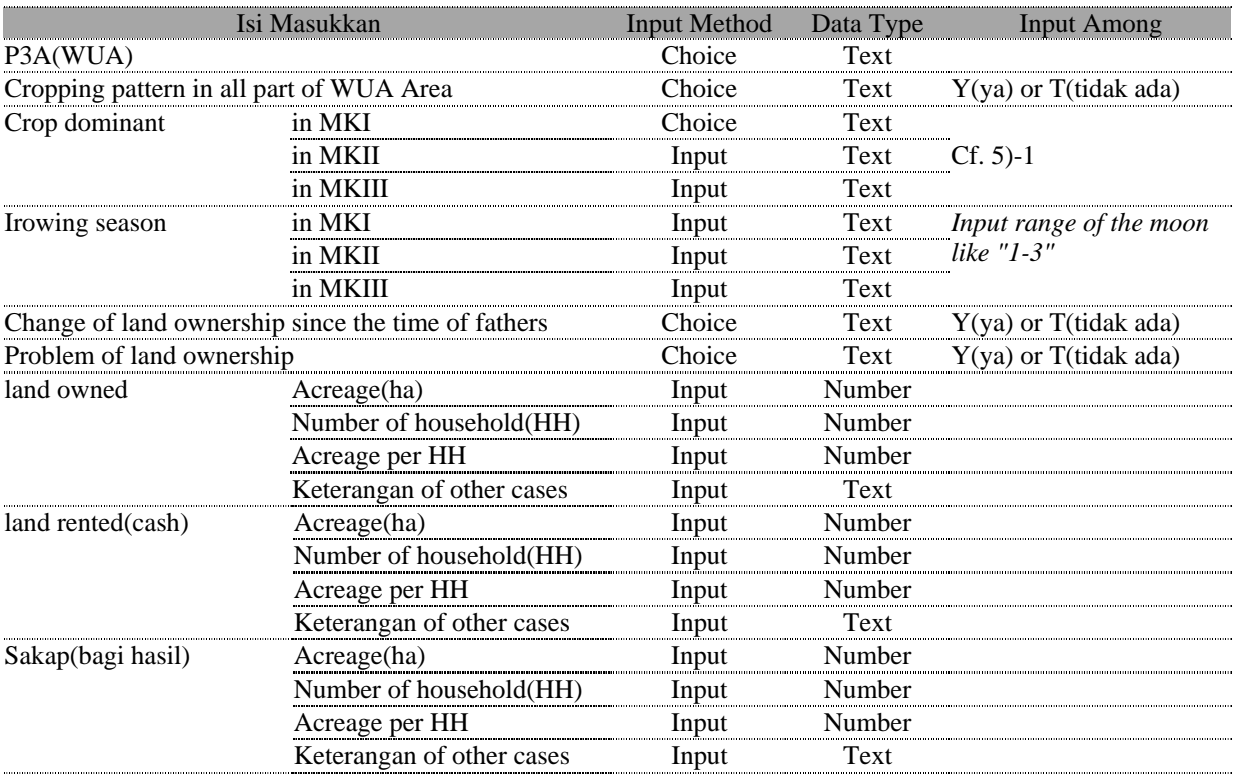

#### Table I.1.10 Isi Masukkan

#### 5)-1 Pilihan tanaman dominan

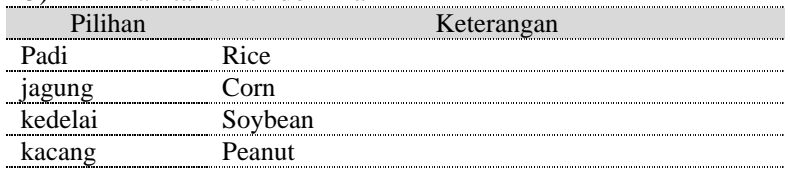

#### 6 Struktur Kelembagaan

Pilih target data pada daftar P3A yang berada didalam layar berikut dan mulailah lakukan pengeditan. Pilih satu data P3A, klik tombol dikanan kolom, daftar akan muncul. Pilih pada daftar datanya, klik dan selesai. Dilayar ini tidak dapat dilakukan penambahan data dan pergantian kode atau nama dan juga penghapusan data pada layar ini.

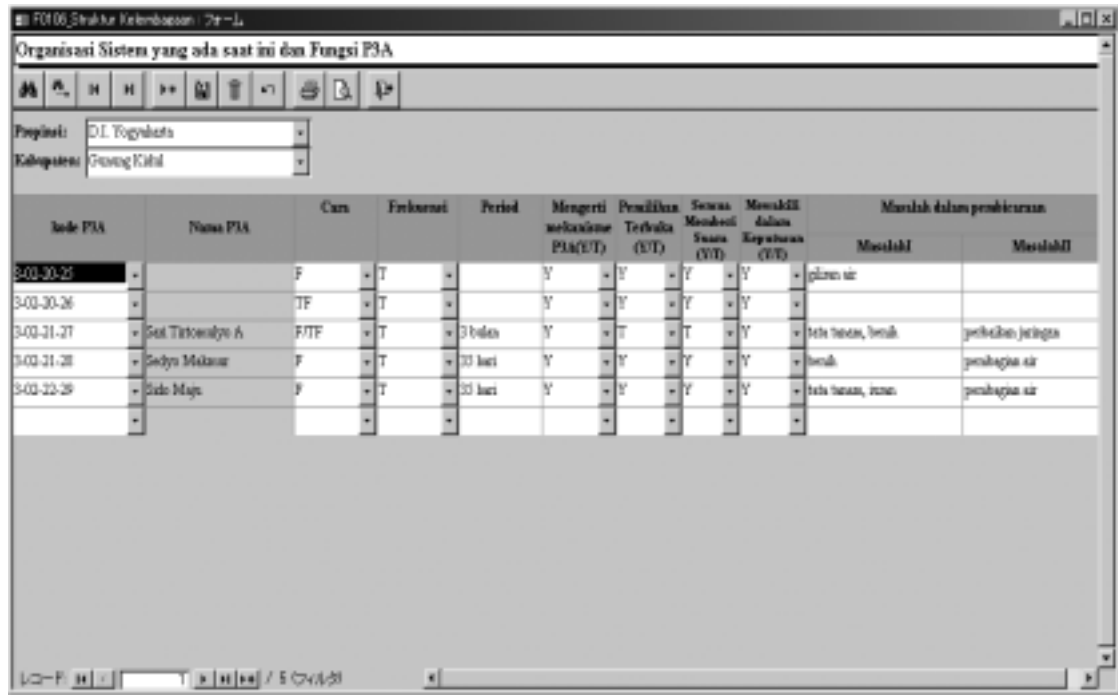

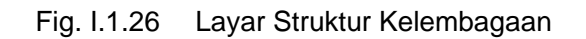

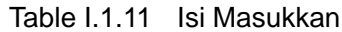

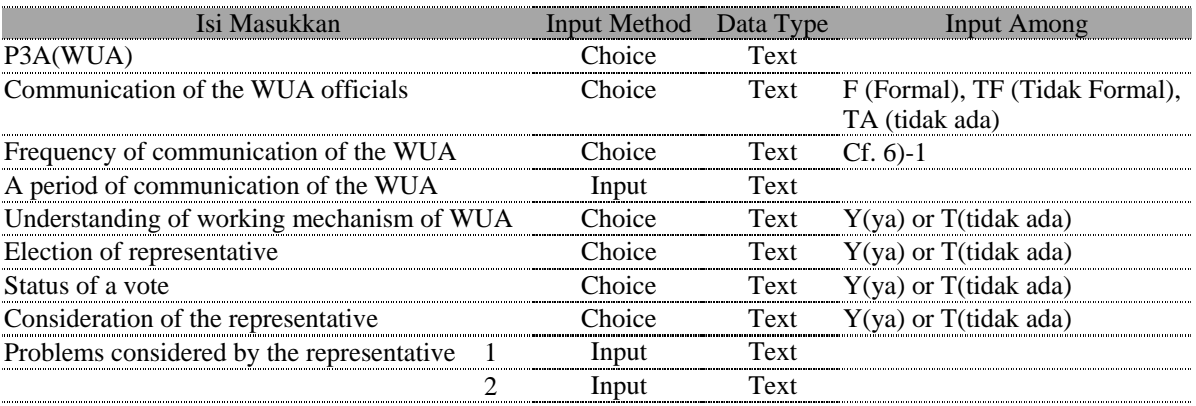

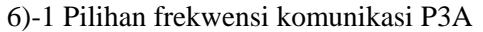

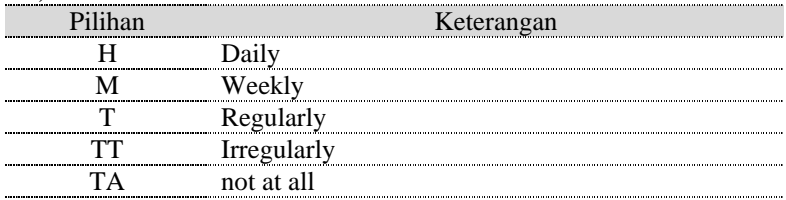

#### 7 Organisasi Sistem yang ada saat ini dan Fungsi P3A

Pilih target data pada daftar P3A yang berada pada layar berikut dan mulailah lakukan pengeditan. Lakukan klik pada tombol dikanan kolom, Pilihlah data pada daftar yang ditampilkan, tentu saja tidak dapat untuk melakukan penambahan data baru dan pergantian kode atau nama dan juga penghapusan data pada layar ini.

| BB F0107 Organisasi Sistem yang ada saat ini dan Fungsi R3A : 7e-A. |                                                              |                                 |                                                               |                    |                                            |                        |                  |                                      | 同凶                           |
|---------------------------------------------------------------------|--------------------------------------------------------------|---------------------------------|---------------------------------------------------------------|--------------------|--------------------------------------------|------------------------|------------------|--------------------------------------|------------------------------|
| Organisasi Sistem yang ada saat ini dan Fungsi P3A                  |                                                              |                                 |                                                               |                    |                                            |                        |                  |                                      |                              |
| H<br>蒴<br>۹.<br>$\mathbf{H}$                                        | 留<br>o<br>K)                                                 | Lõ                              | ß<br>$\mathbb{R}^*$                                           |                    |                                            |                        |                  |                                      |                              |
|                                                                     | <b>Organisasi Sistem yang ada</b><br>saat ini dan Funesi POA |                                 | Kata kusoi tidak berfungsinya<br>--- mekanisme organizesi PSA |                    |                                            |                        |                  |                                      |                              |
| D.I. Yogyakaris<br>Propinsi:                                        |                                                              |                                 |                                                               |                    |                                            |                        |                  |                                      |                              |
| Kabupatence United Kidsl                                            |                                                              |                                 |                                                               |                    |                                            |                        |                  |                                      |                              |
| Jode P3A                                                            | None P3A                                                     | <b>Terluftur</b><br>dgs aggaras | <b>Senou</b><br>Meandringsal                                  | <b>ADH</b>         | <b>Ada</b><br>disepulsati relataing Bank   | Struktur<br>P3A peruai |                  |                                      |                              |
|                                                                     |                                                              | <b>Darar Mingmann</b><br>CVD.   | AD-H (VT)                                                     | olek Canut<br>(UI) | (YO)                                       | relementari<br>CUD     | Dirtchuri<br>Nir | <b>Feneliharass</b><br><b>Salumn</b> | Pengungsiko<br><b>Jurnal</b> |
| 3-03-30-25                                                          |                                                              | $\cdot$<br>M                    | $\mathbf{F}$                                                  |                    | жD                                         | 可                      |                  | ٠ľ<br>$\blacksquare$                 |                              |
|                                                                     |                                                              |                                 |                                                               |                    | <b>Eata kunci tidak</b>                    |                        |                  |                                      |                              |
|                                                                     |                                                              |                                 |                                                               |                    | berfungsinya mekanisme<br>organisasi P3A   |                        |                  |                                      |                              |
| 3-03-30-36<br>$\cdot$                                               |                                                              | IT<br>$-17$                     | ۰Iτ                                                           |                    | ٠l٦                                        | -17                    |                  | ШY<br>ыr                             |                              |
|                                                                     |                                                              |                                 |                                                               |                    | Kata kunci tidak<br>berfungzinya mekanisme |                        |                  |                                      |                              |
|                                                                     |                                                              |                                 |                                                               |                    | organizazi P3A                             |                        |                  |                                      |                              |
| Da-Burl (1)                                                         | T <u>비비</u> H / 5 0 dl 3)                                    |                                 | н                                                             |                    |                                            |                        |                  |                                      |                              |

Fig. I.1.27 Layar Organisasi Sistem yang ada saat ini dan Fungsi P3A

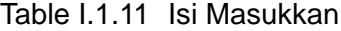

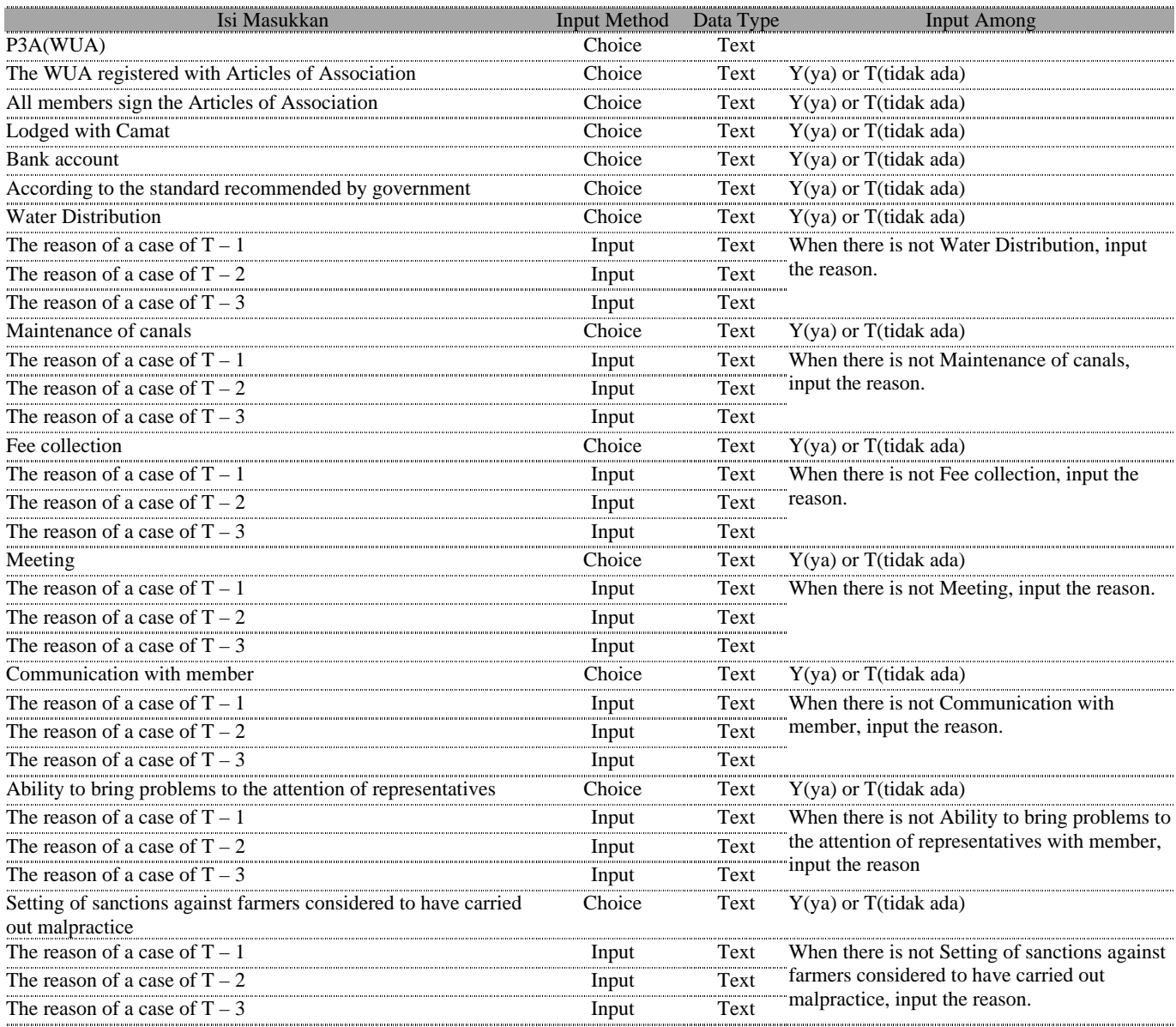

## 8 Cara Pembayaran Iuran P3A

Pilih target data pada daftar P3A yang berada pada layar berikut dan mulailah lakukan pengeditan. Lakukan klik pada tombol dikanan kolom, Pilihlah data pada daftar yang ditampilkan, tentu saja tidak dapat untuk melakukan penambahan data baru dan pergantian kode atau nama dan juga penghapusan data pada layar ini.

Disini ada "item" untuk dimasukkan dalam kolom isian, input disini sebisa mungkin dalam wujud angka.

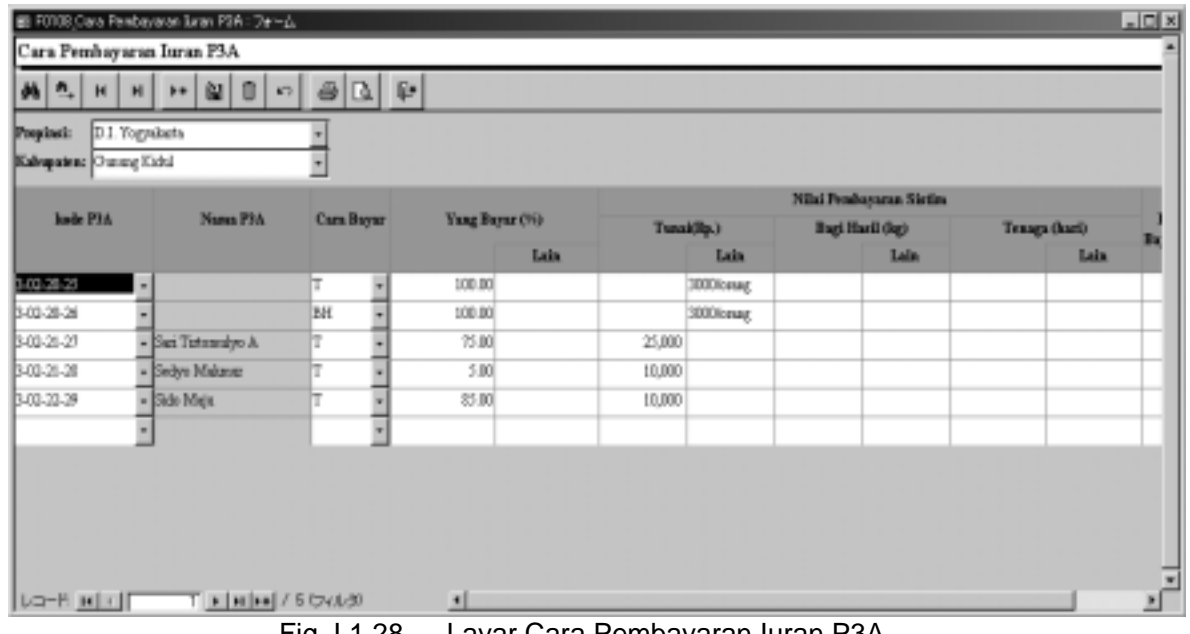

Fig. I.1.28 Layar Cara Pembayaran Iuran P3A

#### Table I.1.11 Isi Masukkan

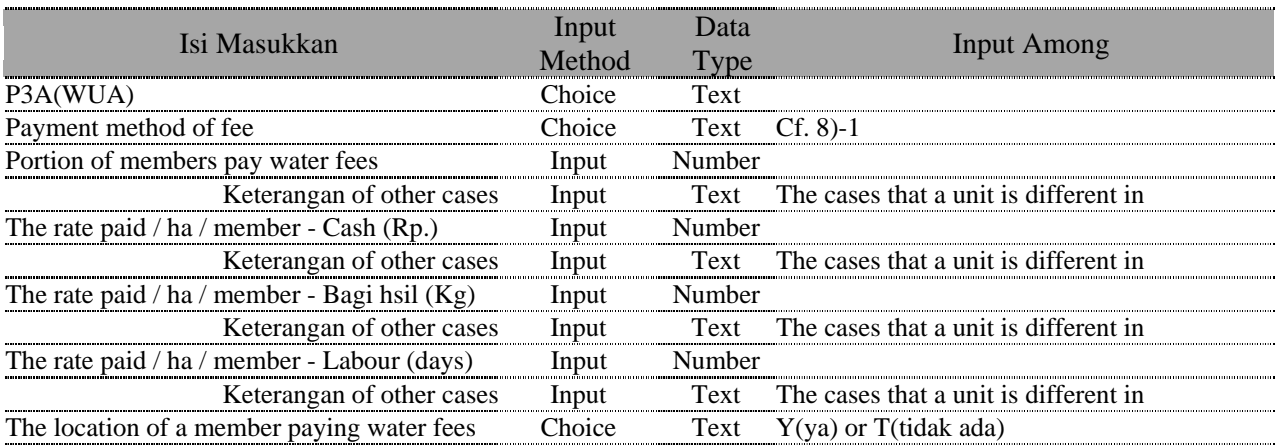

#### 8)-1 Pilihan Komunikasi Pegawai P3A

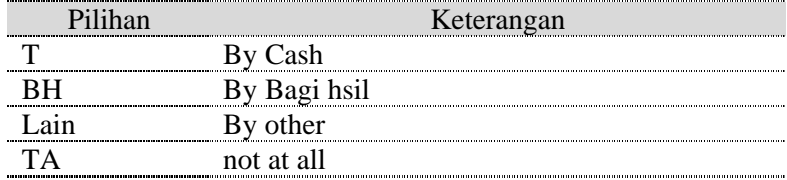

## 9 Fungsi dan Distribusi Air

Pilih target data pada daftar P3A yang berada pada layar berikut dan mulailah lakukan pengeditan. Lakukan klik pada tombol dikanan kolom, Pilihlah data pada daftar yang ditampilkan, disini tentu saja tidak dapat untuk melakukan penambahan data baru dan pergantian kode atau nama dan juga penghapusan data pada layar ini.

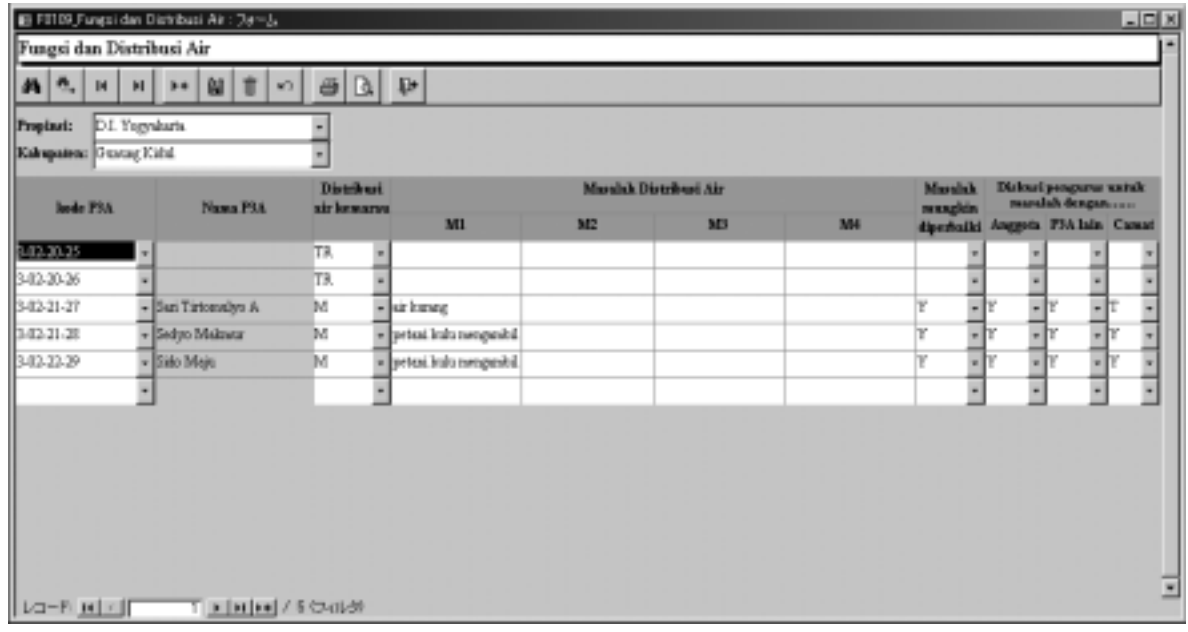

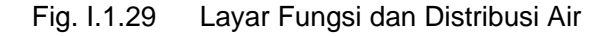

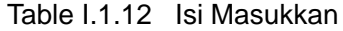

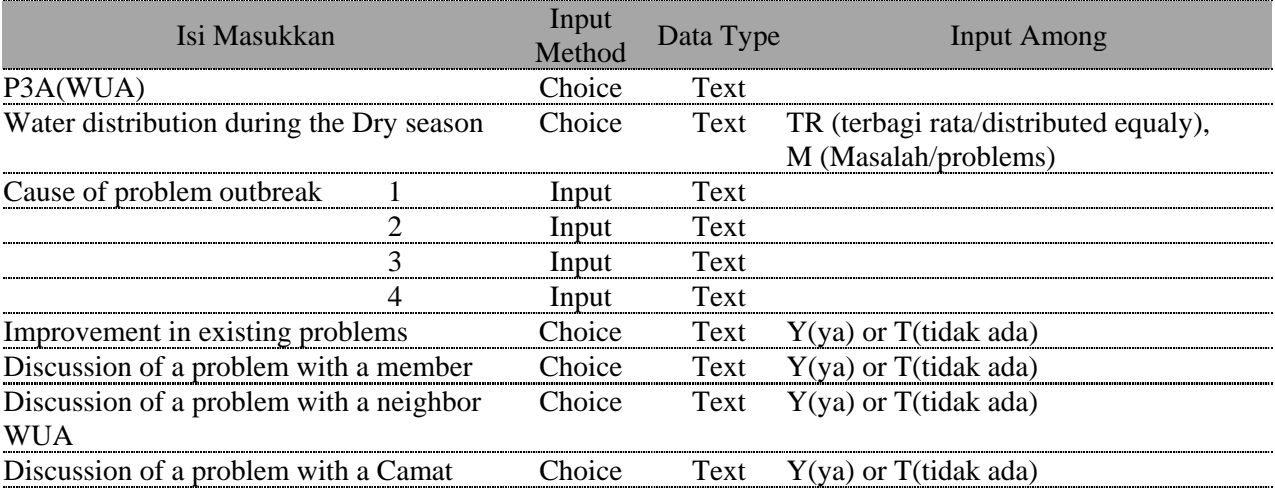

## 10 Pemeliharaan Jaringan

Pilih target data pada daftar P3A yang berada pada layar berikut dan mulailah lakukan pengeditan. Lakukan klik pada tombol dikanan kolom, Pilihlah data pada daftar yang ditampilkan, disini tentu saja tidak dapat untuk melakukan penambahan data baru dan pergantian kode atau nama dan juga penghapusan data pada layar ini.

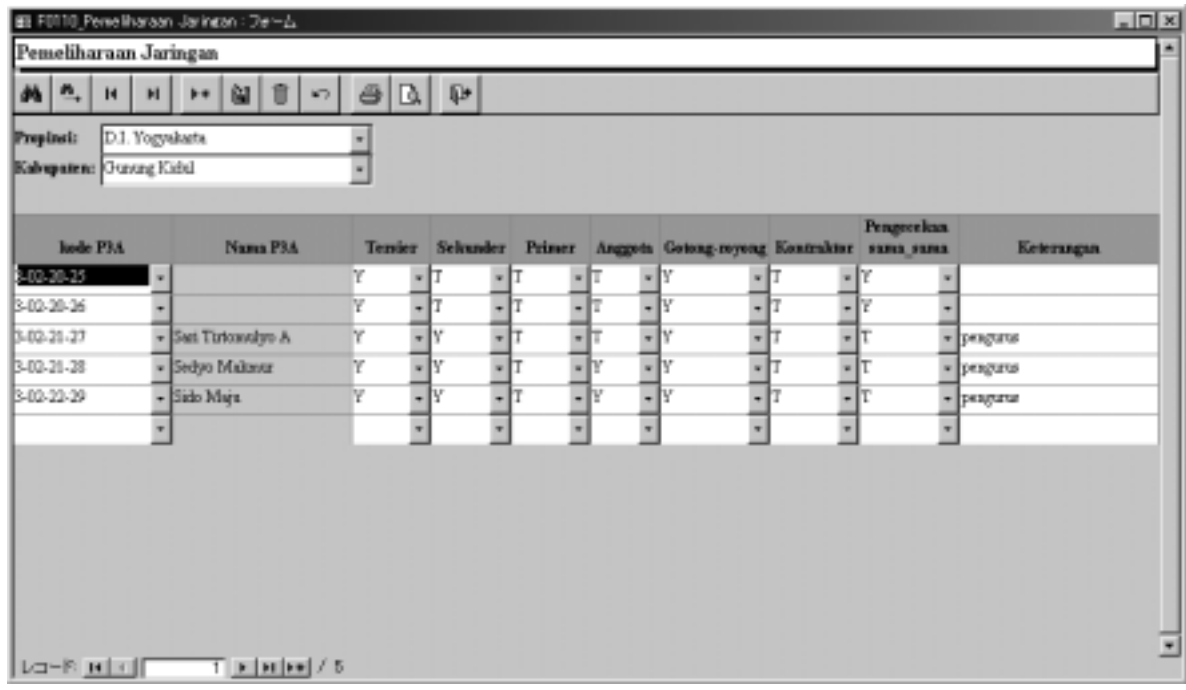

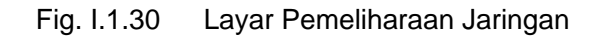

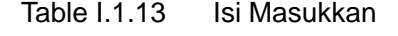

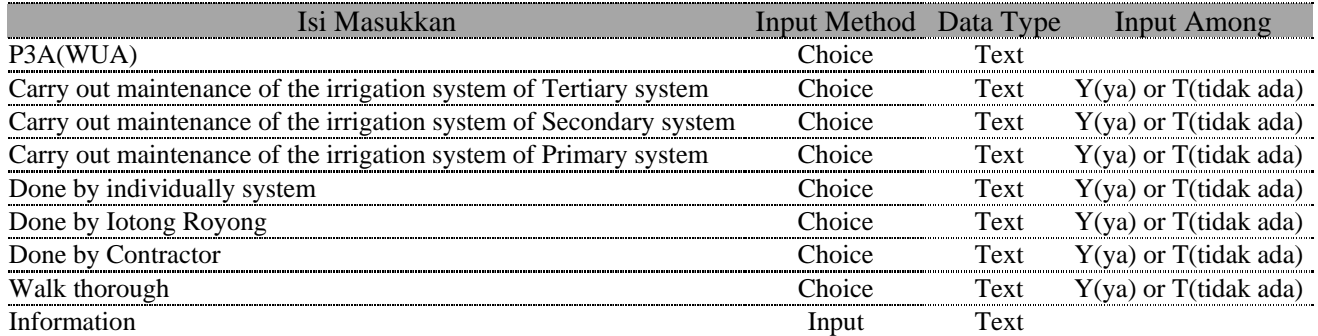

## 11 Kegiatan Pertemuan

Pilih target data pada daftar P3A yang berada pada layar berikut dan mulailah lakukan pengeditan. Lakukan klik pada tombol dikanan kolom, Pilihlah data pada daftar yang ditampilkan, tentu saja tidak dapat untuk melakukan penambahan data baru dan pergantian kode atau nama dan juga penghapusan data pada layar ini.

| Propinsi:<br>Kalvapaten: Custing Kidul | D.1. Yogyakata           | ۰                             |                    |                                      |      |                                                              |                |              |                                            |               |                                                                      |
|----------------------------------------|--------------------------|-------------------------------|--------------------|--------------------------------------|------|--------------------------------------------------------------|----------------|--------------|--------------------------------------------|---------------|----------------------------------------------------------------------|
| lode P1A                               | Nama P3A                 | <b>Periodesian</b><br>diskust | Cara<br>Pertemana. | Apakah<br>natules.<br>directio (STD) | xkr  | Distribusi Pendugian P-tersier P-sekunder Bagi hasil<br>air. |                |              | Maralah yang didirikunikan<br><b>APAIR</b> | <b>Suslat</b> | Perenkilan whengan<br>dallam.<br><b>MART</b><br><b>blok</b><br>petak |
| 00-28-29                               | $\overline{\phantom{a}}$ | R,                            | $-1$               | Y                                    | - ∣⊤ | −∣⊤                                                          |                | ۰ľ۲          |                                            | −∣⊤           | lπ                                                                   |
| 3-03-28-24                             |                          | Y                             | ٦r                 | æ                                    | ī۲   | ٦r                                                           |                | $\mathbf{F}$ |                                            | ī۳            |                                                                      |
| 3-03-21-27                             | Sui Tistunulyo A         | ٧                             | ł                  |                                      | T۲   | 콳                                                            |                | īŀ           |                                            | 부족            |                                                                      |
| 3-03-26-28                             | Sedyo Makaner            | Y                             |                    |                                      | T۲   |                                                              |                | ٦r           |                                            |               |                                                                      |
| 3-03-23-29                             | - Side Maps              | ٧<br>$\cdot$                  | īF                 | $\blacksquare$                       | 訃    | T۲<br>٠                                                      | $\blacksquare$ | p.<br>u      |                                            | 7             |                                                                      |
|                                        |                          |                               |                    |                                      |      |                                                              |                |              |                                            |               |                                                                      |
|                                        |                          |                               |                    |                                      |      |                                                              |                |              |                                            |               |                                                                      |

Fig. I.1.31 Layar Kegiatan Pertemuan

Table I.1.13 Isi Masukkan

| Isi Masukkan                                          | Input<br>Method | Data<br>Type | <b>Input Among</b>                                |
|-------------------------------------------------------|-----------------|--------------|---------------------------------------------------|
| P3A(WUA)                                              | Choice          | Text         |                                                   |
| Meeting to discuss items                              | Choice          | Text         | $Y(ya)$ or T(tidak ada)                           |
| Style of the meeting                                  | Choice          | Text         | T(teratur/regular), TT(tidak<br>teratur/informal) |
| Record of a meeting                                   | Choice          | Text         | Y(ya) or T(tidak ada)                             |
| The agenda of a meeting - Distribution of water       | Choice          | Text         | $Y(ya)$ or T(tidak ada)                           |
| The agenda of a meeting - Water sharing               | Choice          | Text         | $Y(ya)$ or T(tidak ada)                           |
| The agenda of a meeting - Mentenance of tertiary      | Choice          | Text         | $Y(ya)$ or T(tidak ada)                           |
| The agenda of a meeting - Mentenance of secondaries   | Choice          | Text         | $Y(ya)$ or T(tidak ada)                           |
| The agenda of a meeting - Bagi hasil / ISF            | Choice          | Text         | $Y(ya)$ or T(tidak ada)                           |
| The agenda of a meeting - Sanction                    | Choice          | Text         | $Y(ya)$ or T(tidak ada)                           |
| The agenda of a meeting - Representation within the   | Choice          | Text         | Y(ya) or T(tidak ada)                             |
| block                                                 |                 |              |                                                   |
| The agenda of a meeting - Block to block relationship | Choice          | Text         | $Y(ya)$ or T(tidak ada)                           |
| The agenda of a meeting - WUA to WUA relationship     | Choice          | Text         | $Y(ya)$ or T(tidak ada)                           |

#### **12 Sanksi di P3A**

Pilih target data pada daftar P3A yang berada pada layar berikut dan mulailah lakukan pengeditan. Lakukan klik pada tombol dikanan kolom, Pilihlah data pada daftar yang ditampilkan, tentu saja tidak dapat untuk melakukan penambahan data baru dan pergantian kode atau nama dan juga penghapusan data pada layar ini.

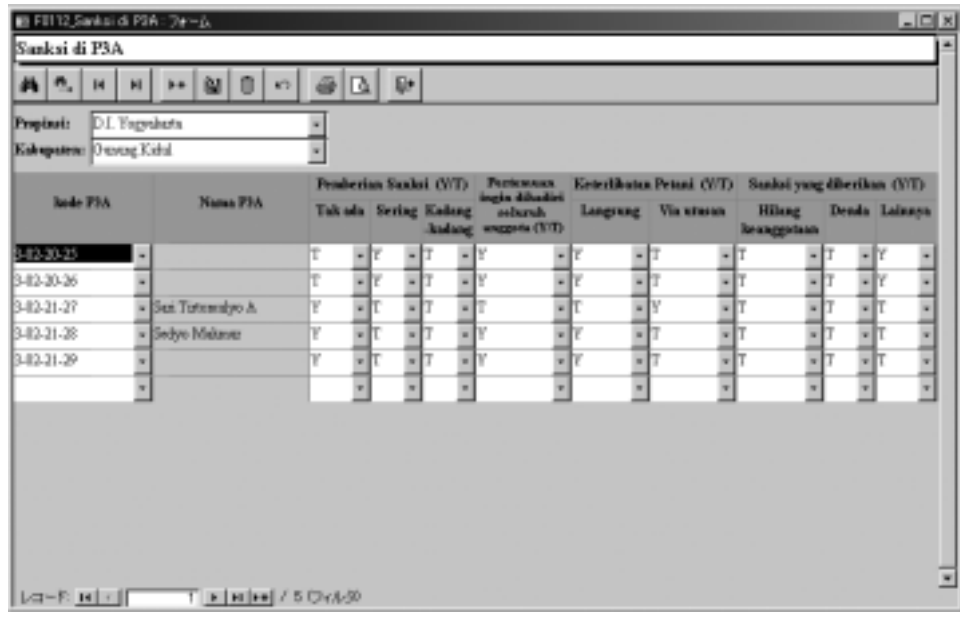

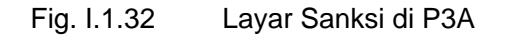

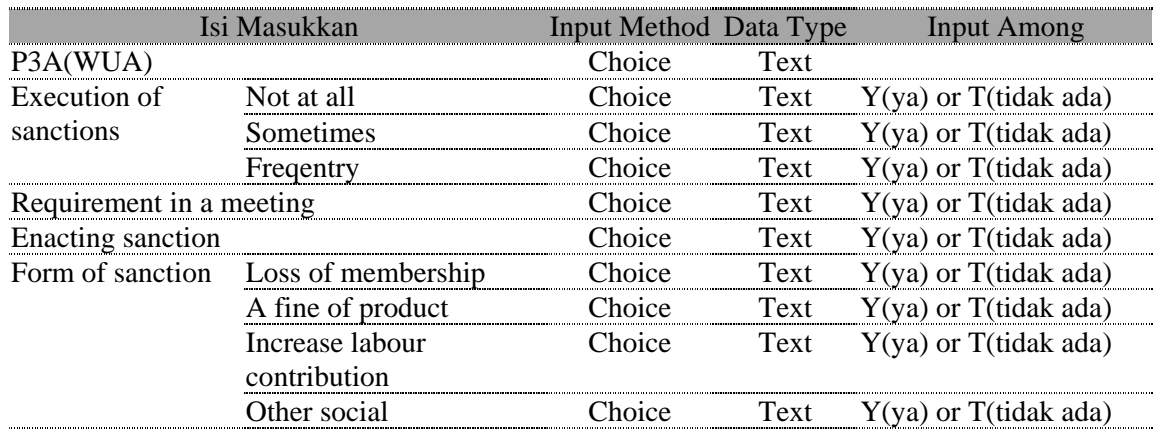

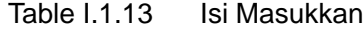

**a Collection Sheets (Indonesian only)** 

## **13 Unit Produktif P3A**

Pilih target data pada daftar P3A yang berada pada layar berikut dan mulailah lakukan pengeditan. Lakukan klik pada tombol dikanan kolom, Pilihlah data pada daftar yang ditampilkan, tentu saja tidak dapat untuk melakukan penambahan data baru dan pergantian kode atau nama dan juga penghapusan data pada layar ini.

| Unit Produktif P3A                   | B F0113 Unit Produktil PSA : フォーム                                                                                   |                                   |                                      |                                                                                                    |                          |                          |                 | $L = 1$                                        |
|--------------------------------------|----------------------------------------------------------------------------------------------------|-----------------------------------|--------------------------------------|----------------------------------------------------------------------------------------------------|--------------------------|--------------------------|-----------------|------------------------------------------------|
| $M_{\rm{B}}$ $\sigma$ $\mu$          | $+ 200$<br>$\bullet$<br>H                                                                                           | $\theta$ <sup>0</sup>             |                                      |                                                                                                    |                          |                          |                 |                                                |
| Provinci:<br>Kalegatent Outung Kidul | D.I. Yogashets                                                                                                    |                                   |                                      |                                                                                                    |                          |                          |                 |                                                |
|                                      |                                                                                                    |                                   |                                      |                                                                                                    |                          | Name unit-unit usake PLA |                 |                                                |
| <b>Jade P1A</b>                      | Nama PIA                                                                                                    | <b>Agric Imputs</b><br>respective | <b>Village</b><br><i>electricity</i> | <b>Farm</b><br><b>Mackinery Units</b>                                                                                                    | Small.<br><b>Bugking</b> | <b>Henry</b><br>Industry | <b>Services</b> | <b>Workshop</b><br><b>Building</b><br>Material |
| 103-25-25                            |                                                                                                    |                                   | -It                                  | $-1$                                                                                                    |                          | π                        |                 |                                                |
| 3-03-26-26                           |                                                                                                    |                                   | lτ                                   | $-1$                                                                                                    |                          |                          |                 |                                                |
| 3-03-21-21                           | - Sati Tatuarahyo A                                                                                                 | π                                 | lτ                                   | $\overline{\cdot}$                                                                                                    |                          | ۰                        |                 | ۰l                                             |
| 3-03-21-28                           | - Sedye Makaner                                                                                                    | π                                 | $-17$                                | ٦F<br>٠                                                                                                    | -It                      | ٠<br>т                   |                 | $-1$<br>$-11$                                  |
| 3-03-23-29                           | - Side Maps                                                                                                    | v<br>$-1$                         |                                      | ٦r                                                                                                    | - It                     | ٠                        |                 | ╦                                              |
|                                      |                                                                                                    | π                                 | ╗                                    |                                                                                                    | ╗                        | $\blacksquare$           | ٠               | π<br>$\overline{\phantom{a}}$                  |
|                                      |                                                                                                    |                                   |                                      |                                                                                                    |                          |                          |                 |                                                |
|                                      |                                                                                                    |                                   |                                      |                                                                                                    |                          |                          |                 |                                                |
|                                      |                                                                                                    |                                   |                                      |                                                                                                    |                          |                          |                 |                                                |
|                                      |                                                                                                    |                                   |                                      |                                                                                                    |                          |                          |                 |                                                |
|                                      |                                                                                                    |                                   |                                      |                                                                                                    |                          |                          |                 |                                                |
|                                      | $T$   $\epsilon$   $\epsilon$   $\epsilon$   $\epsilon$   $\epsilon$   $\epsilon$ 5 $\heartsuit$ $\epsilon$ $k$ -30 |                                   |                                      |                                                                                                    |                          |                          |                 |                                                |
| $L = R$ $H$ $T$                      |                                                                                                    | $\Gamma$ $\Gamma$ $\Lambda$ 00    | $\bullet$                            | $\blacksquare$ $\blacksquare$ $\blacksquare$ $\blacksquare$ $\blacksquare$ $\blacksquare$ $\blacksquare$ $\blacksquare$ $\blacksquare$ $\blacksquare$ $\blacksquare$ |                          |                          |                 | ×                                              |

Fig. I.1.33 Layar Unit Produktif P3A

| Isi Masukkan                |        |             | Input Method Data Type Input Among |
|-----------------------------|--------|-------------|------------------------------------|
| P3A(WUA)                    | Choice | Text        |                                    |
| Agric-inputs cooperative    | Choice | <b>Text</b> | $Y(ya)$ or T(tidak ada)            |
| Village electricity         | Choice | Text        | $Y(ya)$ or T(tidak ada)            |
| <b>Farm Machinery Units</b> | Choice | Text        | $Y(ya)$ or T(tidak ada)            |
| <b>Small Bangking</b>       | Choice | Text        | $Y(ya)$ or T(tidak ada)            |
| Home Industry               | Choice | Text        | $Y(ya)$ or T(tidak ada)            |
| Services                    | Choice | Text        | $Y(ya)$ or T(tidak ada)            |
| Workshop                    | Choice | Text        | Y(ya) or T(tidak ada)              |
| <b>Building Material</b>    | Choice | Text        | $Y(ya)$ or T(tidak ada)            |
| Other $-1$                  | Choice | Text        | $Y(ya)$ or T(tidak ada)            |
| Other $-2$                  | Choice | Text        | $Y(ya)$ or T(tidak ada)            |

Table I.1.14 Isi Masukkan

## **14 Manajemen dan Administrasi P3A**

Pilih target data pada daftar P3A yang berada pada layar berikut dan mulailah lakukan pengeditan. Lakukan klik pada tombol dikanan kolom, Pilihlah data pada daftar yang ditampilkan, tentu saja tidak dapat untuk melakukan penambahan data baru dan pergantian kode atau nama dan juga penghapusan data P3A pada layar ini.

|                                     | El FII14 Manajemen dan Administrasi P3A: フォーム |                                                                      |                                                                                             |                                                       | $L =  C  X $ |
|-------------------------------------|-----------------------------------------------|----------------------------------------------------------------------|---------------------------------------------------------------------------------------------|-------------------------------------------------------|--------------|
|                                     | Manajemen dan Administrasi P3                 |                                                                      |                                                                                             |                                                       |              |
| 菛<br>п.<br>$\mathbb{H}$             | 留言<br>$H$ $F$<br>KT.                          | $\bigcirc$ $\bigcirc$ $\bigcirc$                                     |                                                                                             |                                                       |              |
| Propinsi:<br>Kabupaten: Cranag Kidd | D.I. Yogyakaris                               |                                                                      |                                                                                             |                                                       |              |
| José P3A                            | Nama P1A                                      | Ч                                                                    | HIII F                                                                                      | <b>Collected</b><br>Final List<br>Carl: Bool          |              |
| 3-12-20-23                          | ٠                                             | ٠<br>٠<br>٠                                                          | ۰ı<br>٠<br>٠                                                                                |                                                       | ۰            |
| 3-82-20-26                          |                                               | ٠<br>$\bullet$<br>٠<br>٠                                             | $\bullet$<br>$\overline{\phantom{a}}$<br>$\bullet$<br>$\bullet$<br>$\overline{\phantom{a}}$ | ٠<br>۰                                                | ٠            |
| 3-82-21-27                          | - San Tirtonsalyo A                           | ╗<br>٠                                                               | ╗<br>7<br>7<br>Ţ.<br>Π                                                                      | π                                                     | ╗            |
| 3-82-21-28                          | - Sedyo Makarar                               | Ţ.<br>╗<br>٠<br>$\overline{a}$                                       | ╗<br>٦ı<br>╗<br>7<br>$\cdot$<br>٠                                                           | ٠<br>٠<br>$\overline{\phantom{a}}$<br>٠               | ۰            |
| 3-82-22-29                          | - Sido Maju<br>$\cdot$                        | Ħ,<br>π<br>$\overline{a}$<br>٠<br>٠<br>٠<br>$\overline{\phantom{a}}$ | ╗<br>T)<br>Π<br>7<br>Π<br>٠<br>٠<br>٠<br>٠                                                  | $\overline{\phantom{0}}$<br>۰<br>٠<br>$-11$<br>٠<br>٠ | ٠<br>÷       |
|                                     |                                               |                                                                      |                                                                                             |                                                       |              |
|                                     |                                               |                                                                      |                                                                                             |                                                       |              |
| $ A  =  B $ is $ A  =  B $          | E H H + 15 Only 0                             | ш                                                                    |                                                                                             |                                                       | $\mathbb{E}$ |

Fig. I.1.34 Layar Manajemen dan Administrasi P3A

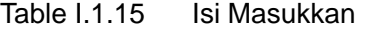

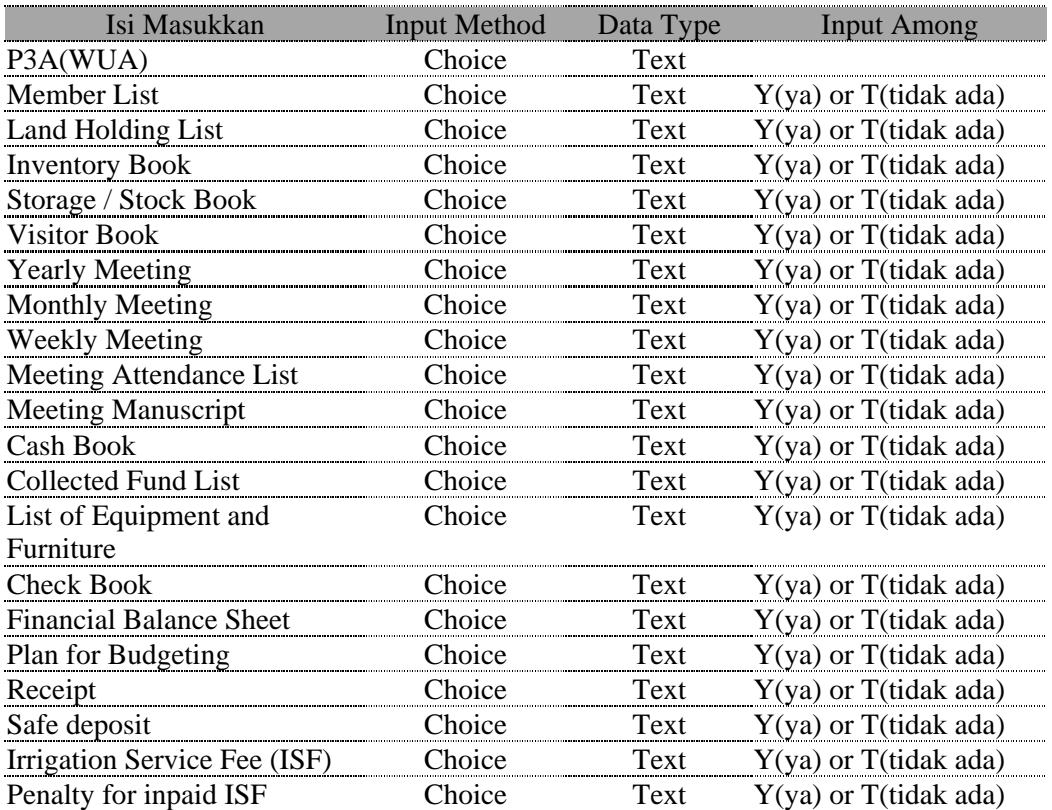

## **15 Peran Pemerintah dalam Pengembangan P3A (Versi Pengurus)**

Pilih target data pada daftar P3A yang berada pada layar berikut dan mulailah lakukan pengeditan. Lakukan klik pada tombol dikanan kolom, Pilihlah data pada daftar yang ditampilkan, tentu saja tidak dapat untuk melakukan penambahan data baru dan pergantian kode atau nama dan juga penghapusan data P3A pada layar ini.

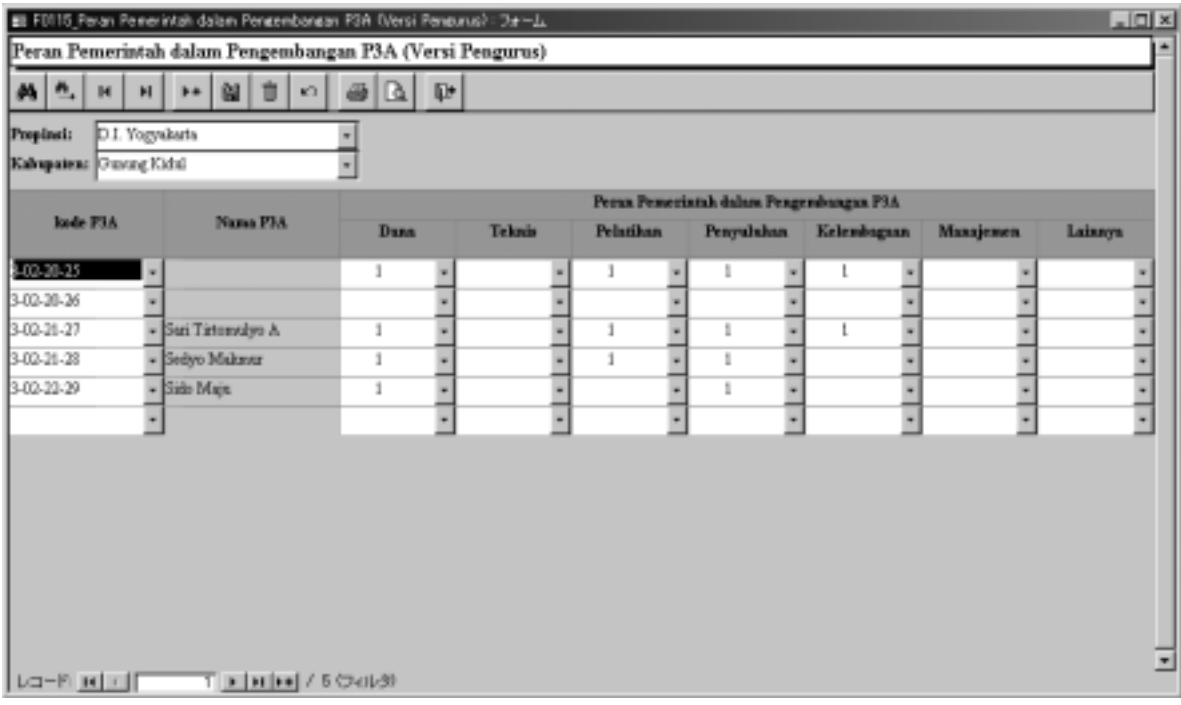

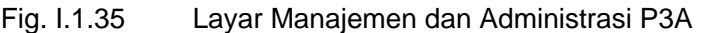

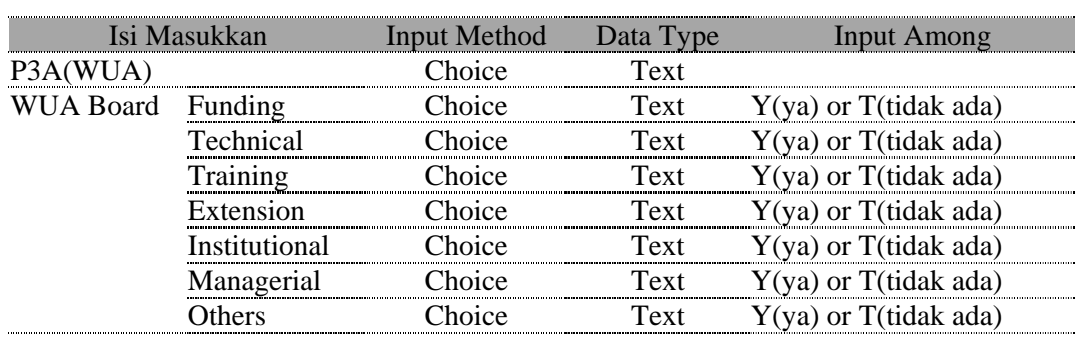

#### Table I.1.16 Isi Masukkan

#### **16 IPAIR**

Pilih target data pada daftar P3A yang berada pada layar berikut dan mulailah lakukan pengeditan dengan cara yang sama.

Data IPAIR menunjukkan perubahan pada tiap tahun, maka berilah masukkan setiap tahunnya. Melakukan pemasukkan atau penambahan data(record) yang baru didalam P3A setiap tahunnya sangatlah perlu bagi informasi IPAIR.

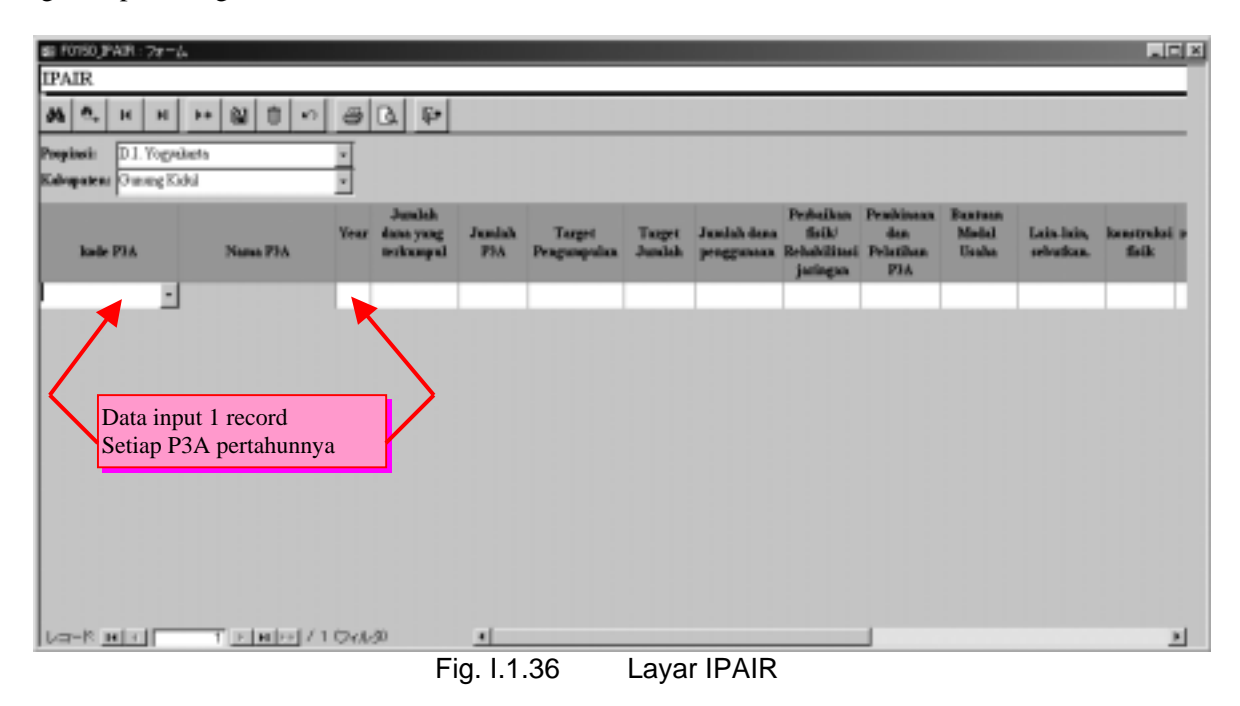

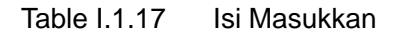

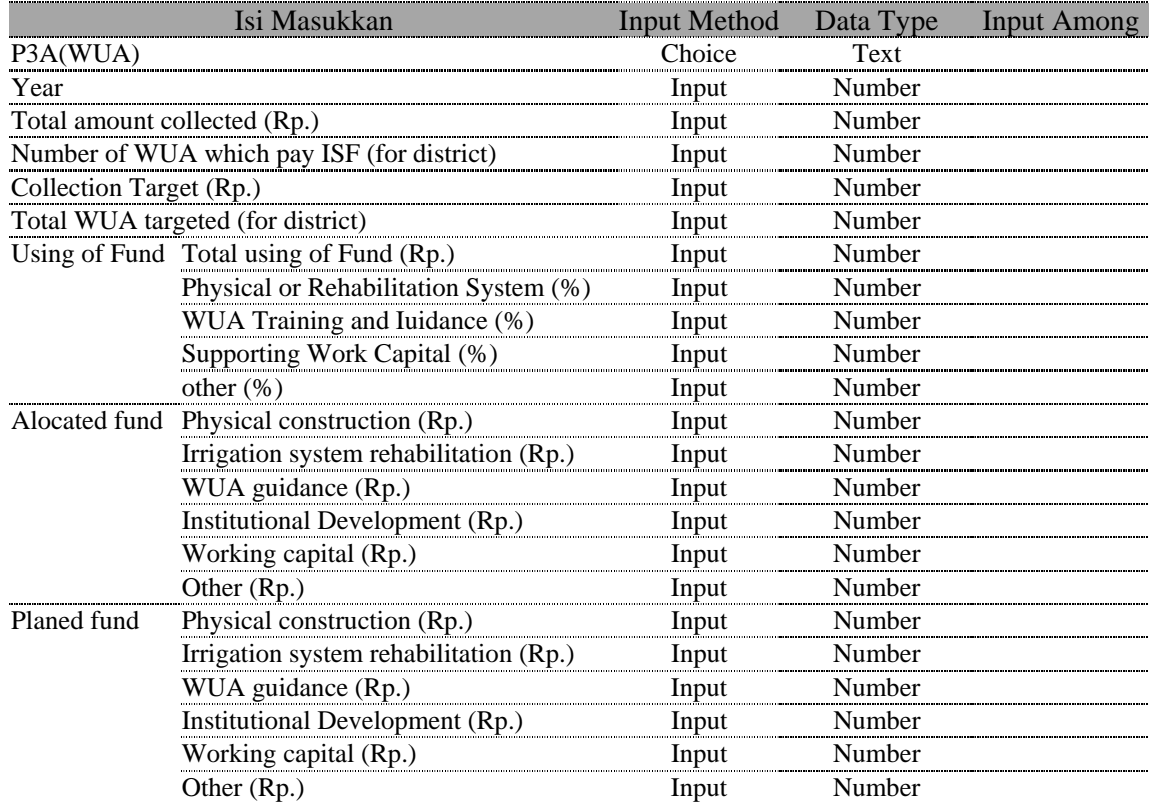

## 17 PEMBINAAN UNTUK PEMBERDAYAAN P3A

Informasi tentang masukkan data TOT atau TOF disetiap Kabupaten atau Kecamatan. Pada setiap tahun akan didapat perubahan informasi, disini dikarenakan adanya pemasukkan informasi setiap tahun dari setiap Kabupaten dan Kecamatan.

Data yang masuk satu record dalam satu tahunnya dari satu Kabupaten atau Kecamatan diperlakukan sebagai informasi dari Kabupaten, dikarenakan tidak adanya kolom untuk pengisian Kecamatan

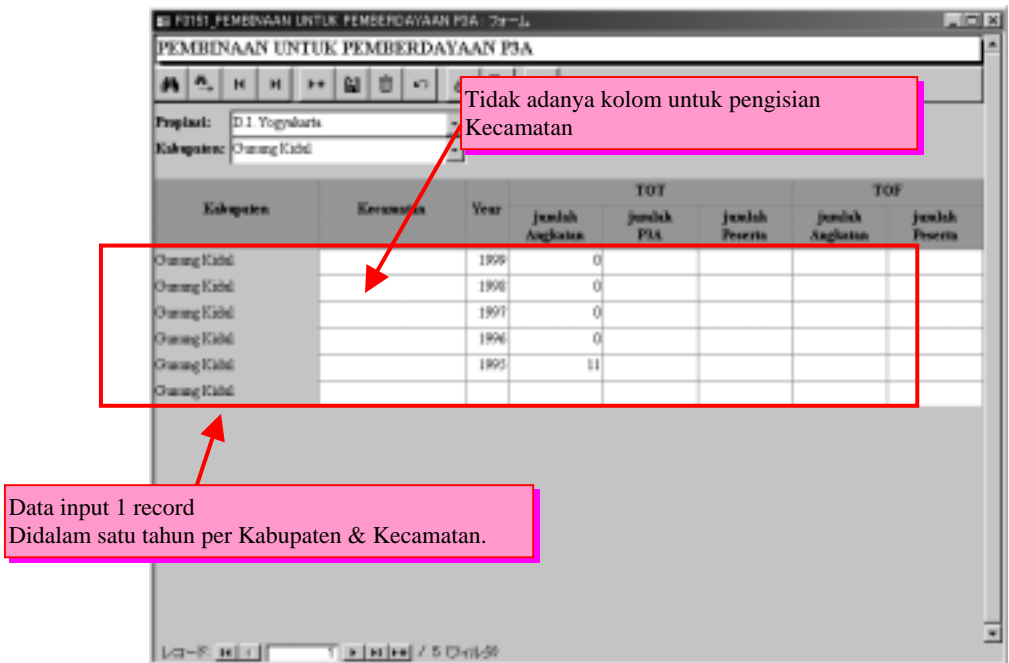

#### Fig. I.1.37 Layar PEMBINAAN UNTUK PEMBERDAYAAN P3A

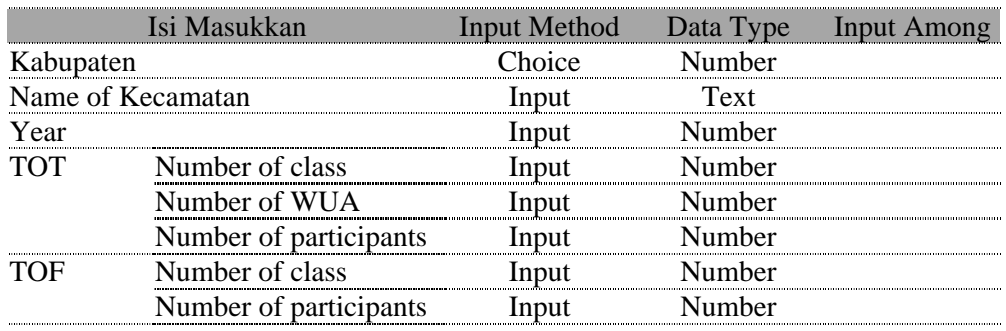

#### Table I.1.18 Isi Masukkan

#### 18 Kemiringan Lereng dan Elevasi

Kemiringan dan informasi mengenai data evaluasi pada setiap Kabupaten atau P3A, diberlakukan secara keseluruhan sebagai informasi dari Kabupaten. Bila tidak dipilih dan dimasukkan kedalam kolom-kolom P3A. Dilayar ini juga tidak ada penambahan atau perbaikan atau juga penghapusan kode P3A dan nama.

Informasi tentang kemiringan dan evaluasi masing-masing memiliki nilai awal dan akhir, dalam hal ini data masukkannya adalah "lebih awal (misal 1-10) atau "kurang dari (misal 100-)" masukkan satu.

Dan informasi dapat dimasukkan keduanya secara simultan (berurutan), angka yang dimasukkan dari nilainya kecil hingga nilainya besar.

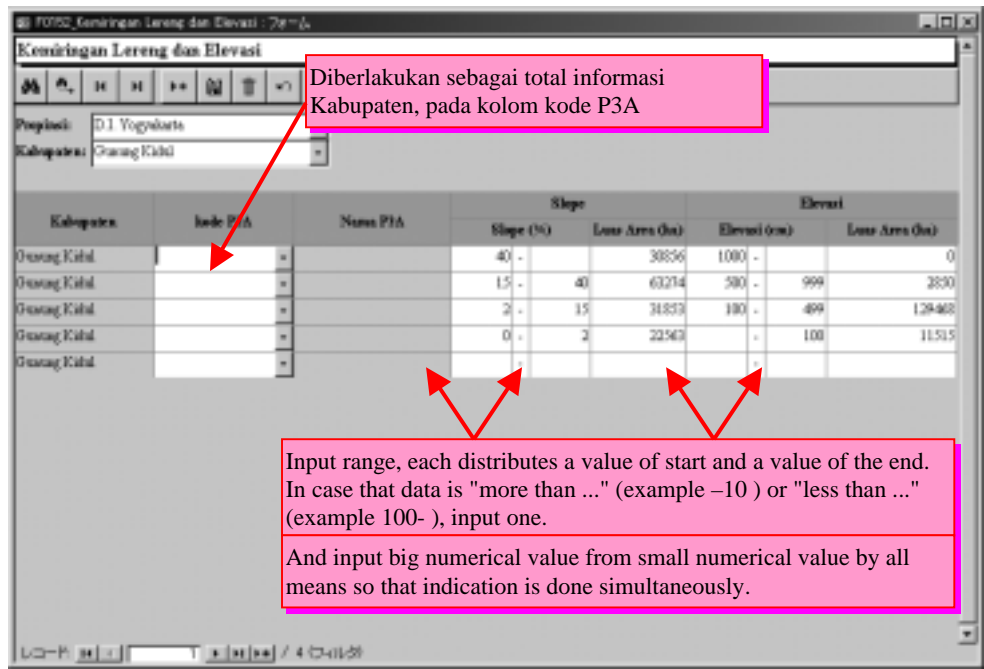

Fig. I.1.38 Layar Kemiringan Lereng dan Elevasi

Table I.1.19 Isi Masukkan

| Isi Masukkan                   | Input Method Data Type Input Among |        |  |
|--------------------------------|------------------------------------|--------|--|
| Kabupaten                      | Choice                             | Text   |  |
| P3A(WUA)                       | Choice                             | Text   |  |
| Range of Slope (%) - Start     | Input                              | Number |  |
| Range of Slope (%) - End       | Innut                              | Number |  |
| Acreage of Slope (ha)          | Input                              | Number |  |
| Range of Elevation (m) - Start | Input                              | Number |  |
| Range of Elevation (m) - End   | innut                              | Numher |  |
| Acreage of Elevation (ha)      | Innut                              | Jumher |  |

## 19 Tanah dan Kedalaman Solum

Masukkan informasi tentang tipe tanah dan kedalaman zona akan setiap kabupaten atau P3A juga diberlakukan sebagai total informasi kabupaten pada kolom kode P3A bila tidak diisikan kekolomkolom lain yang ada.

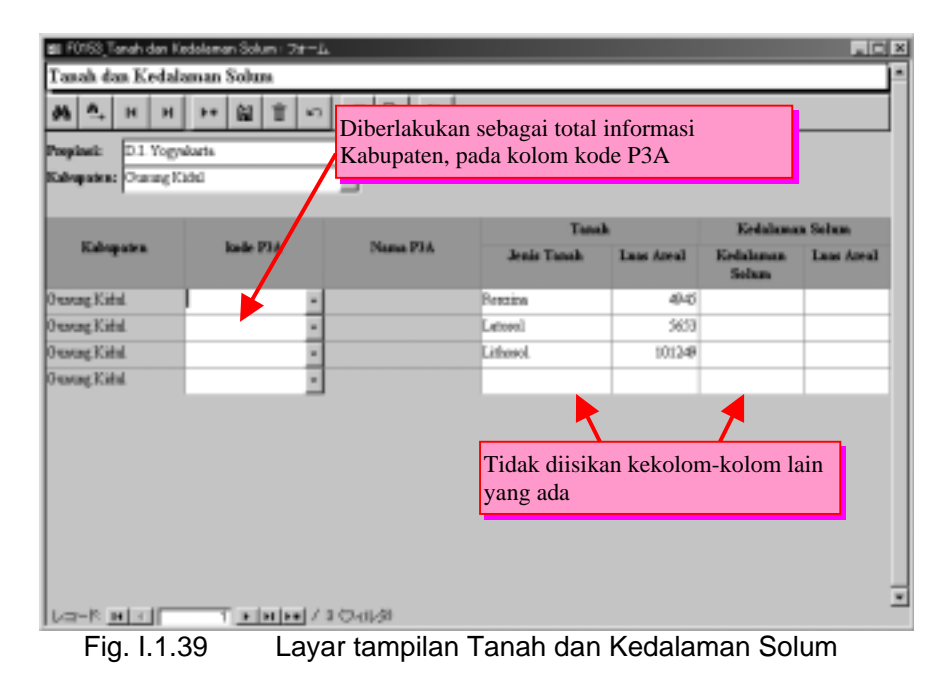

Table I.1.20 Isi Masukkan

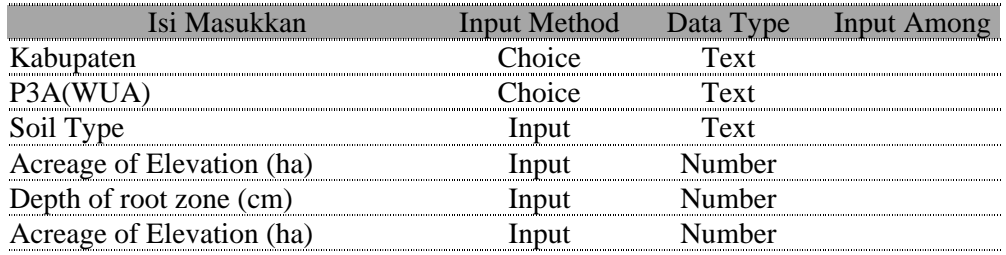

#### 20 P3A Federasi

Pada layar tentang federasi dari P3A dapat dilakukan pendataan atau pembaharuan atau juga penghapusan federasi dan anggota P3A.

Layar pertama menampilkan daftar federasi. Daftar anggota federasi dapat ditampilkan dengan mengklik dikanan kolom berinisial "Federasi Anggota".

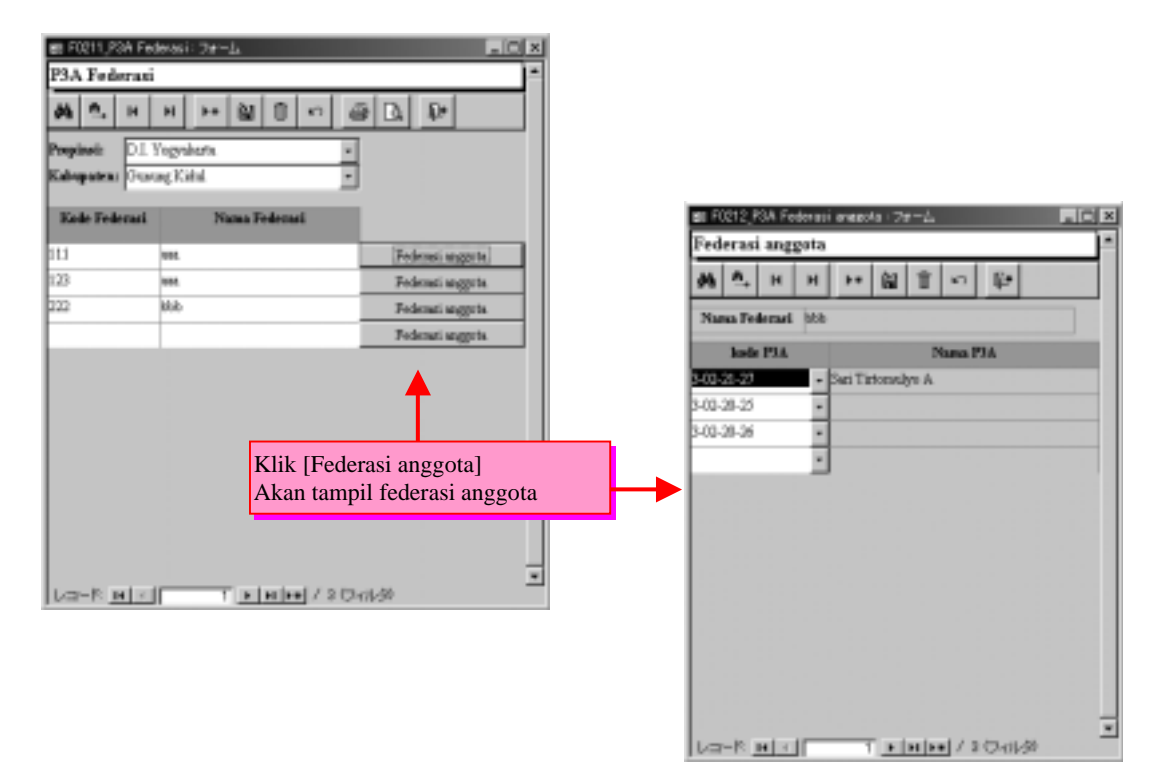

Fig. I.1.40 Layar tampilan Federasi P3A

| Isi Masukkan              | Input Method  | - Data Type          |  |
|---------------------------|---------------|----------------------|--|
| Kabupaten                 | <b>Phoice</b> | l`ext                |  |
|                           | <b>Thoice</b> | Text                 |  |
| 1 Type                    | Innut         | Text                 |  |
| Acreage of Elevation (ha) |               | <b><i>Number</i></b> |  |
| Depth of root zone (cm)   | Innut         | Number               |  |
| Acreage of Elevation (ha) |               | Jumher               |  |

Table I.1.21 Isi Masukkan

## 21 Responden

Pada layar tampilan ini terdapat sejumlah responden yang membutuhkan informasi kasus untuk diinput kelayar setelah dihubungkan dengan P3A didalamnya.

Jumlah responden yang ada tidak ada penambahan atau pembaharuan dan juga penghapusan.

Tidak ada informasi lain tentang P3A kecuali pilihan yang ada dilayar.

Datakanlah P3A dengan "Latar Belakang dan Informasi Umum P3A".

|            | n,                       | 14 | <b>M</b>        | È.<br>k5           | D+1                  |  |  |  |
|------------|--------------------------|----|-----------------|--------------------|----------------------|--|--|--|
| Propinsi:  |                          |    | D.I. Yagyaharia |                    |                      |  |  |  |
|            | Kabupaten: Owner Kirisi. |    |                 |                    |                      |  |  |  |
|            | <b>Jude PRA</b>          |    |                 | Nama PSA           | <b>Nome Requeden</b> |  |  |  |
|            | 1.82.30.25               |    | ۰.              |                    | 3.82.30.25.2         |  |  |  |
|            | 3.82.30.25               |    |                 |                    | 3.82.30.25.3         |  |  |  |
|            | 3.82.30.36               |    |                 |                    | 1-82-30-36-1         |  |  |  |
|            | 3-82-30-36               |    |                 |                    | 3-82-30-36-3         |  |  |  |
|            | 3-82-21-27               |    |                 | Sut Tatomalyo A    | 3-82-21-27-1         |  |  |  |
|            | 3-82-21-27               |    |                 | - San Tirtoandyo A | 3-82-21-27-3         |  |  |  |
| 3-82-21-28 |                          |    |                 | - Sedyo Maknyar    | 3-82-21-28-1         |  |  |  |
|            | 3-82-21-28               |    |                 | Sedyo Malawar      | 3-82-21-28-3         |  |  |  |
|            | 3-83-23-20               |    |                 | Sido Meje          | 3-83-23-20-1         |  |  |  |
|            | 3-83-23-29               |    |                 | Sido Meje          | 3-82-22-29-3         |  |  |  |
|            |                          |    |                 |                    |                      |  |  |  |

Fig. I.1.41 Layar tampilan Responden

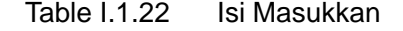

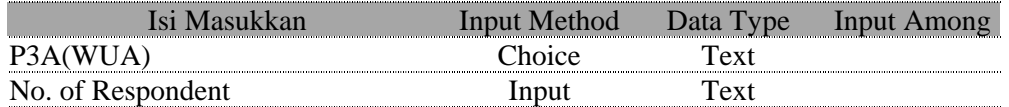

#### 22 Luas Tanam, Varietas, Jarak Tanam, Jumlah Benih, dan Pengo

Dalam informasi mengenai Aspek Tehnis – Fertilisasi, setiap musim dari tiap responden memberikan masukkan informasi tentang semua tanaman. Oleh karena itu satu responden, satu musim, satu jenis tanaman dimasukkan kedalam satu record, yang mana biasanya akan memakan lebih dari satu baris. Diisi P3A dan nomor responden menjadi sistim pilih, bila dilayar pilihan dipersempit pada jumlah yang cukup memuat satu layar. (isi berurutan sesuai "nomor responden" yang ditampilkan).

| al ol<br>ß.<br>  D<br>n.<br>$\mathbf{K}^{\prime\prime}$<br>H<br>b+<br>н<br>D.I. Yogyakata<br>Propinsi:<br>Kalvapatene Ouncay Kidul |  |                              |                 |                               |               |                                                 |                 |                                 |                                    |                              |  |  |  |  |
|----------------------------------------------------------------------------------------------------|--|------------------------------|-----------------|-------------------------------|---------------|-------------------------------------------------|-----------------|---------------------------------|------------------------------------|------------------------------|--|--|--|--|
| lode P1A                                                                                                    |  | Nama PNA                     | Nomor Responden | <b>Murine</b><br><b>Taxan</b> | Таважах       | <b><i><u>Luar Таваж</u></i></b><br><b>Chair</b> | <b>Varietas</b> | Jarak Taxan<br><b>ETROUTE</b> ) | Junhà Benih Gar-<br>per has tanan. | <b>Cars Peagal:</b><br>Tanah |  |  |  |  |
| 340-31-35                                                                                                    |  |                              | 3-82-30-2-41    | tut                           | Pati          |                                                 | 0.25 IR64       | 20815                           | 15C                                |                              |  |  |  |  |
| 3-03-26-26                                                                                                    |  |                              | 3-82-30-25-8    | tet                           | Kedelai       |                                                 | 0.1 leagest     | <b>MK25</b>                     | 3k                                 |                              |  |  |  |  |
| 3-03-20-25                                                                                                    |  |                              | 3-82-30-25-1    |                               | Padi          |                                                 | 0.25 TR64       | 20x20                           | 15C                                |                              |  |  |  |  |
| 3.03.30.25                                                                                                    |  |                              | 3-82-30-25-8    | 3wl                           | <b>NEWS</b>   |                                                 | 0.25 Bioi 2     | 40:05                           | 48                                 |                              |  |  |  |  |
| 3.00.30.25                                                                                                    |  |                              | 3.02.30.25.2    | İяt                           | dig >         |                                                 | 0.15 leis@      | 40:05                           | эc                                 |                              |  |  |  |  |
| 3.03.38.25                                                                                                    |  |                              | 3.03.30.35.3    | Dal                           | Kedelai       |                                                 | 0.15 lokal      | 15:35                           | 2.5C                               |                              |  |  |  |  |
| 3.00.20.25                                                                                                    |  |                              | 3.02.30.25.3    | Ist                           | Padi          |                                                 | 0.05 TR64       | 200020                          |                                    | sс                           |  |  |  |  |
| 3.03.26.25                                                                                                    |  |                              | 3.02.30.25.3    | Ist                           | <b>Tuesag</b> |                                                 | 1 leag          | 40.40                           | uic                                |                              |  |  |  |  |
| 3.00.20.25                                                                                                    |  |                              | 3.02.30.25.3    | Dul                           | Pali          | ٠                                               | 0.05 18:64      | 20:00                           | 5C                                 |                              |  |  |  |  |
| 3.00.26.25                                                                                                    |  |                              | 3.03.30.35.3    | <b>Dal</b>                    | Kedelal       | ٠                                               | 1 lokal         | 11:00                           | 15LA                               |                              |  |  |  |  |
| 1.00-28-25                                                                                                    |  |                              | 3.02.30.25.3    | lэu                           | Teabalou      |                                                 | 0.05 (201)      | 50 (40)                         | 1290(8)                            |                              |  |  |  |  |
| 1.00-20-26                                                                                                    |  |                              | 3.03.30.36.0    | Let                           | Padi          |                                                 | 0.1 IR64        | 183020                          | 2.5C                               |                              |  |  |  |  |
| LO-H H (1)                                                                                                    |  | T   s   s   s   / 60 D (A-2) |                 | $\blacksquare$                |               |                                                 |                 |                                 |                                    |                              |  |  |  |  |

Fig. I.1.42 Layar tampilan Luas Tanam, Varietas, Jarak Tanam, Jumlah Benih, dan Pengo

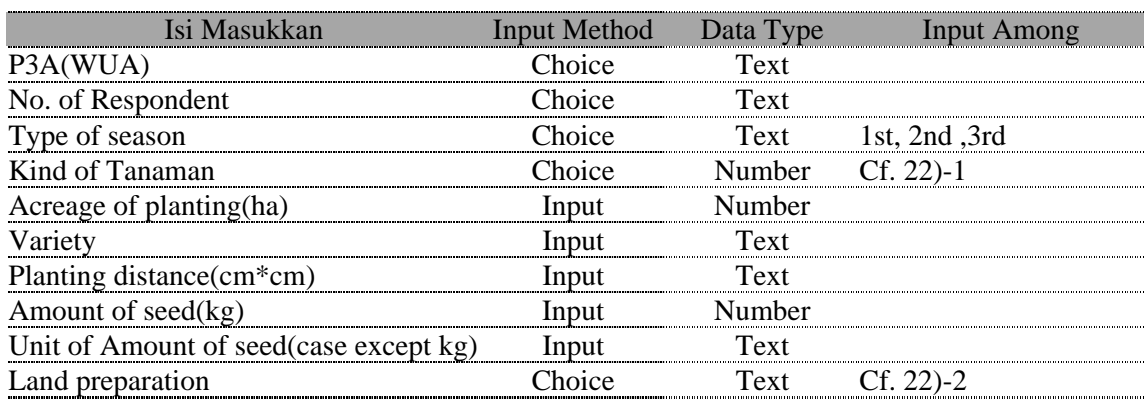

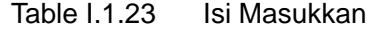

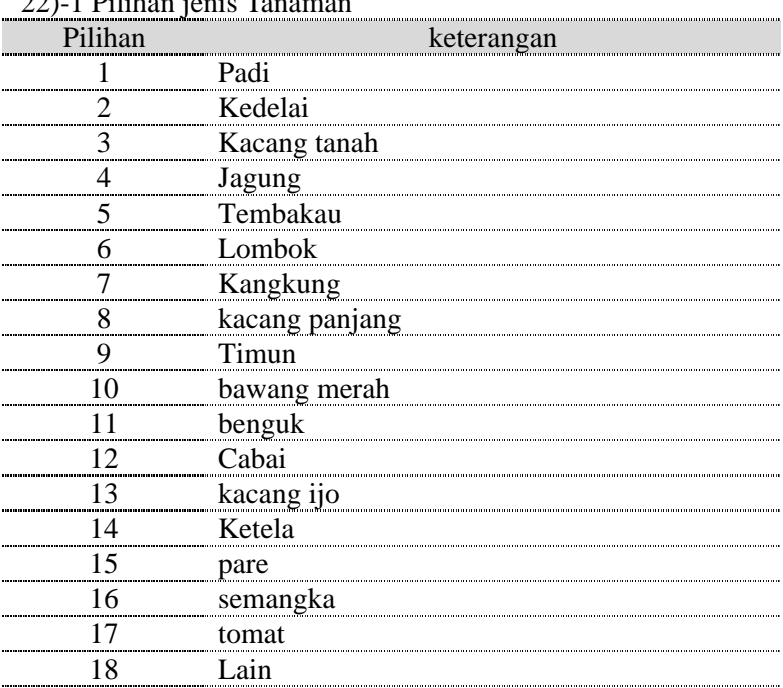

## $22$ )-1 Dilihan jania Ta

#### 22)-2 Pilihan persiapan lahan

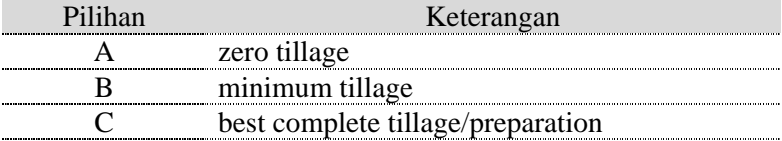